# **Brilliance** S221C4

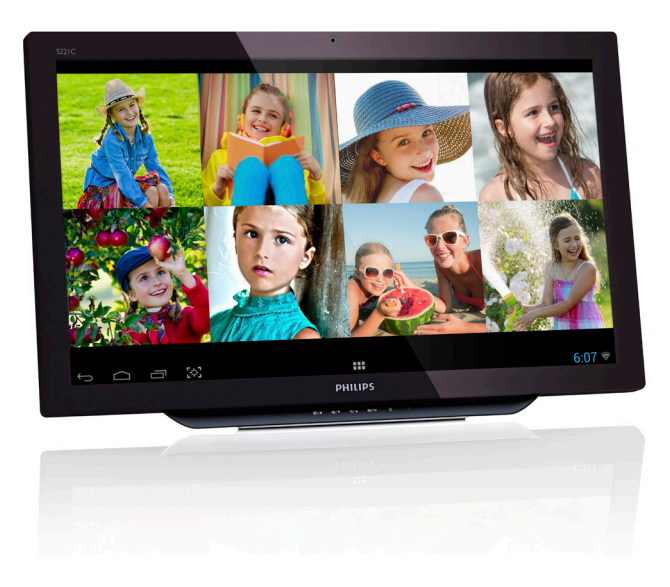

# <www.philips.com/welcome>

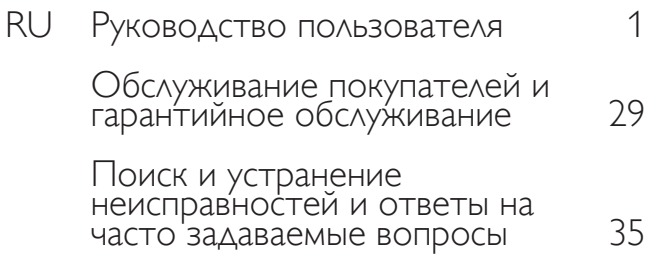

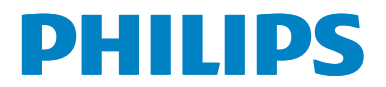

# Содержание

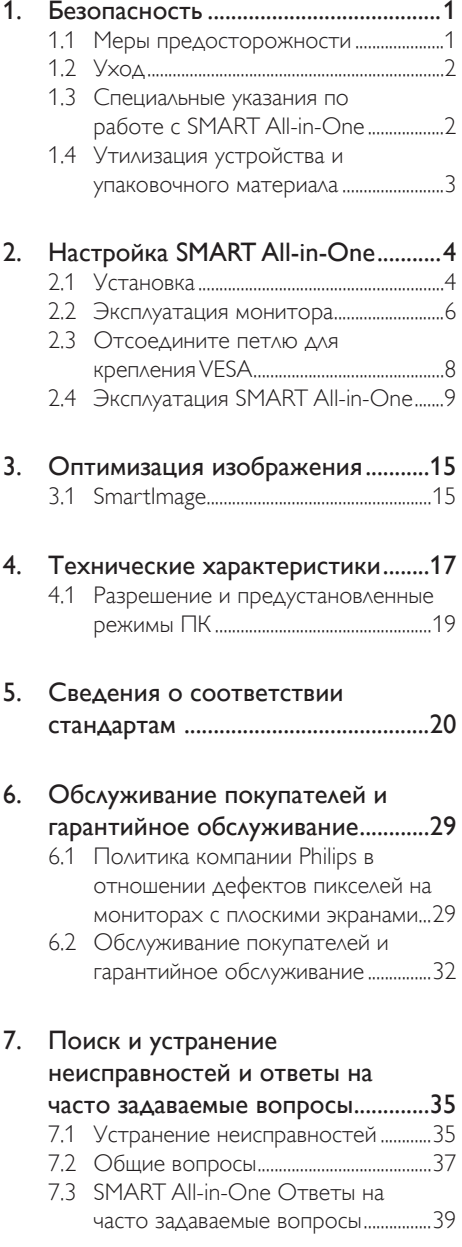

# <span id="page-2-1"></span><span id="page-2-0"></span>1. Безопасность

Перед эксплуатацией SMART All-in-One полностью прочитайте данное руководство и в дальнейшем используйте его для справки.

#### FCC класс B. Положение о радиопомехах ПРЕДУПРЕЖДЕНИЕ: (ДЛЯ МОДЕЛЕЙ, СЕРТИ-ФИЦИРОВАННЫХ СОГЛАСНО СТАНДАР-ТАМ ФЕДЕРАЛЬНОЙ КОМИССИИ ПО СВЯЗИ США (FCC))

#### ПРИМЕЧАНИЕ:

Данное оборудование прошло испытания на соответствие характеристикам цифрового устройства класса В согласно Части 15 Правил FCC. Это обеспечивает достаточную защиту от неприемлемых помех при установке устройства в жилых помещениях. Оборудование создает и использует электромагнитную энергию, которую может излучать. Поэтому, если оно установлено и используется с нарушением инструкций данного руководства, могут возникать помехи для радиосвязи. В то же время нет никаких гарантий, что они совсем не возникнут. Если данное устройство вызывает неприемлемые помехи для теле- и радиоприема, которые распознаются включением и выключением устройства, пользователь может попытаться уменьшить их следующими способами.

- 1. Переориентировать антенну или расположить ее в другом месте.
- 2. Увеличить расстояние между устройством и приемником.
- 3. Подключить устройство и приемник к разным сетям.
- 4. Проконсультироваться с поставщиком или опытным техническим специалистом по радиоэлектронному и телевизионному оборудованию.

#### УВЕДОМЛЕНИЯ.

- 1. Пользователю запрещается эксплуатировать оборудование, если в него внесены изменения, явно не утвержденные стороной, ответственной за соответствие стандартам.
- 2. Экранированные интерфейсные кабели и шнур питания переменного тока, при наличии, должны использоваться только в том случае, если они соответствуют допустимым нормам по уровню излучения.

3. Изготовитель не несет ответственности за возникновение помех радиоэлектронному или телевизионному оборудованию, вызванных несанкционированным изменением оборудования. Такие помехи должен устранить пользователь.

#### ПРЕДУПРЕЖДЕНИЕ:

Чтобы предотвратить пожар или поражение электрическим током, не подвергайте монитор воздействию дождя или влаги. Внутри монитора имеется высокое напряжение. Не открывайте корпус. К выполнению технического обслуживания допускается только квалифицированный персонал.

# 1.1 Меры предосторожности

- Запрещается эксплуатация SMART All-in-One в непосредственной близости от воды, например рядом с ванной, умывальником, кухонной мойкой, раковиной для стирки, плавательным бассейном или на влажной поверхности.
- Не устанавливайте SMART All-in-One на неустойчивой поверхности. Падение SMART All-in-One может привести к ранению персонала и вызвать серьезное повреждение монитора. Допускается использовать только опору, рекомендуемую изготовителем, или имеющуюся в комплекте поставки с SMART All-in-One.
- Прорези и отверстия в задней и нижней частях корпуса предназначены для вентиляции. Они не должны закрываться, чтобы не допустить перегрев SMART All-in-One. Не устанавливайте SMART All-in-One на кровати, диване, коврике и других подобных поверхностях. Запрещается размещать SMART All-in-One рядом и над радиатором или обогревателем. Не располагайте SMART All-in-One в книжном шкафу или в закрытом ящике без вентиляционных отверстий в них.
- SMART All-in-One должен питаться только от источника сетевого напряжения, указанного на этикетке. Если используемый тип источника питания в вашем доме неизвестен, обратитесь к своему поставщику или в местную энергетическую компанию.

- <span id="page-3-0"></span>SMART All-in-One оснащен вилкой с тремя контактами, третий контакт предназначен для заземления. В целях безопасности вилку необходимо вставлять в сетевую розетку, имеющую заземляющий контакт. При отсутствии соответствующей розетки необходимо установить ее или использовать адаптер для безопасного заземления монитора. Запрещается использовать вилку без заземляющего контакта.
- Отключайте монитор в дождливую погоду с молнией или при длительном простое. Это предотвратить повреждение SMART All-in-One из-за скачков напряжения.
- Не перегружайте удлинители и их шнуры. Это может привести к поражению электрическим током или возгоранию.
- Никогда не закрывайте прорези в корпусе SMART All-in-One. Это может привести к короткому замыканию и последующему поражению электрическим током или пожару. Не заливайте SMART All-in-One жидкостями.
- Не выполняйте техническое обслуживание SMART All-in-One самостоятельно: открытие или снятие крышек повышает опасность поражения высоким напряжением и другими воздействиями. К выполнению технического обслуживания привлекайте только квалифицированный персонал.
- Эксплуатируйте SMART All-in-One только с компьютерами, перечисленными в списке UL, имеющими возможность изменения напряжения переменного тока в диапазоне от 100 до 240 В, и минимальным током 5A.
- Настенная розетка должна устанавливаться рядом с монитором и ничем не закрываться.
- Для подключения питания необходимо использовать только поставляемый в комплекте адаптер (выходное напряжение 19 В постоянного тока), соответствующий стандартам UL и CSA (только для SMART All-in-One с адаптером питания).

Модель: ADPC1965 Изготовитель: TPV ELECTRONICS (FUJIAN) CO., LTD.

Модель: ADS-65LSI-19-1 19065G Изготовитель: SHENZHZEN HONOR ELECTRONIC CO., LTD.

# 1.2 Уход

- Очистка корпуса проводится периодически с помощью ткани. Для удаления пятен применяйте неедкое моющее средство вместо агрессивных растворов, которые могут вызвать разрушение материала корпуса.
- Во время чистки не допускайте попадания моющего вещества внутрь монитора. Чистящая ткань не должна быть слишком грубой, чтобы не поцарапать поверхность экрана.
- Перед проведением чистки монитора всегда отключайте шнур питания.

# 1.3 Специальные указания по работе с SMART All-in-One

Следующие ситуации не являются проявлением неисправности SMART All-in-One.

#### Примечание.

- Из-за характера флуоресцентного освещения экран может мерцать при инициализации. Выключите питание, а затем включите его снова, чтобы убедиться в отсутствии мерцания.
- Возможно в незначительной степени появление неравномерной яркости экрана в зависимости от используемого рисунка рабочего стола.
- ЖК экран содержит не менее 99,99 % эффективных пикселей. Допускается дефект не более 0,01% пикселей: отсутствующий или постоянно горящий пиксель.
- Принцип работы жидкокристаллического экрана может вызвать появление остаточного изображения предыдущего экрана после смены его содержимого, когда длительное время отображалась одна и та же картинка. SMART All-in-One будет медленно восстанавливаться из этого состояния.
- Если экран станет черного цвета, или будет вспыхивать, или на нем будет отсутствовать изображение, обратитесь к своему поставщику или в сервисный центр по вопросу замены деталей. Самостоятельный ремонт монитора запрещен!

# <span id="page-4-0"></span>1.4 Утилизация устройства и упаковочного материала

#### Директива по отходам электрического и электронного оборудования (WEEE)

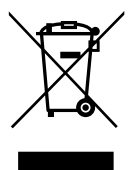

This marking on the product or on its packaging illustrates that, under European Directive 2012/19/EU governing used electrical and electronic appliances, this product may not be disposed of with normal household waste.You are responsible for disposal of this equipment through a designated waste electrical and electronic equipment collection. To determine the locations for dropping off such waste electrical and electronic, contact your local government office, the waste disposal organization that serves your household or the store at which you purchased the product.

Your new SMART All-in-One contains materials that can be recycled and reused. Specialized companies can recycle your product to increase the amount of reusable materials and to minimize the amount to be disposed of.

All redundant packing material has been omitted.We have done our utmost to make the packaging easily separable into mono materials.

Please find out about the local regulations on how to dispose of your old SMART All-in-One and packing from your sales representative.

#### Taking back/Recycling Information for **Customers**

Philips establishes technically and economically viable objectives to optimize the environmental performance of the organization's product, service and activities.

From the planning, design and production stages, Philips emphasizes the important of making products that can easily be recycled. At Philips, end-of-life management primarily entails participation in national take-back initiatives and recycling programs whenever possible, preferably in cooperation with competitors, which recycle all materials (products and related packaging material) in accordance with all Environmental Laws and taking back program with the contractor company.

Your display is manufactured with high quality materials and components which can be recycled and reused.

To learn more about our recycling program please visit: [http://www.philips.](http://www.philips.com/sites/philipsglobal/about/sustainability/ourenvironment/productrecyclingservices.page) [com/sites/philipsglobal/about/sustainability/](http://www.philips.com/sites/philipsglobal/about/sustainability/ourenvironment/productrecyclingservices.page) [ourenvironment/productrecyclingservices.page](http://www.philips.com/sites/philipsglobal/about/sustainability/ourenvironment/productrecyclingservices.page).

# <span id="page-5-0"></span>2. Настройка SMART All-in-One

## 2.1 Установка

#### Содержимое упаковки

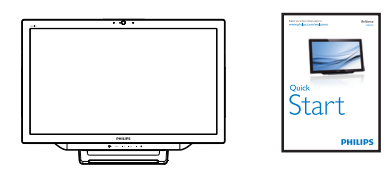

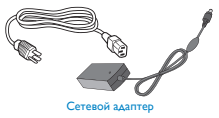

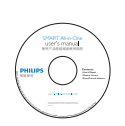

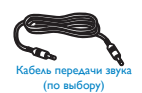

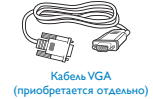

### Примечание.

- Используйте только блок питания. предоставляемый компанией Philips.
- Не устанавливайте SMART All-in-One рядом с источниками тепла, такими как радиаторы или воздухопроводы; под прямыми солнечными лучами; в местах с повышенным содержанием пыли; там, где существуют механические вибрации или ударная нагрузка.
- Сохраните коробку и упаковочный материал, использованный при поставке, под рукой на тот случай, если монитор придется переносить.
- Чтобы лучше защитить монитор, упакуйте его так же, как он был изначально упакован при поставке.
- Поддерживайте хороший внешний вид SMART All-in-One, периодически протирая его мягкой тканью. Трудно

выводимые пятна легко растворяются с помощью раствора неагрессивного моющего средства. Никогда не используйте сильнодействующие растворы, такие как растворители, бензин или абразивные чистящие средства, которые могут повредить поверхность корпуса. Перед тем как приступить к очистке SMART All-in-One, отсоедините его от электрической розетки.

- Не царапайте экран твердыми предметами, т.к. это может привести к его повреждению.
- Не проливайте жидкость на монитор, чтобы не повредить его компоненты.

#### Подключение

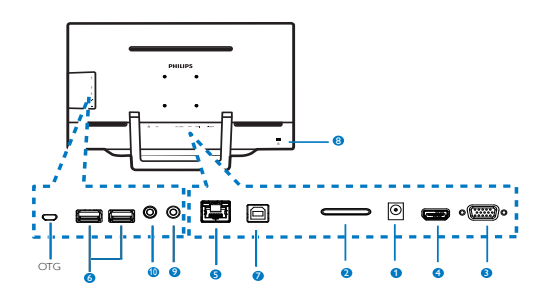

 Вход питания постоянного тока Слот для установки карты SDHC Βχολ VGA (D-Sub) Вход HDMI-MHL  $\bigodot$  Порт ABC (RI-45) Нисходящий порт USB (тип А) Восходящий порт USB (Тип B) Защитный замок Kensington Гнездо подключения наушников (3,5 мм Стерео) Вход Аудио (3,5 мм Стерео)

#### Установка SD-карты

- 1. Отсоедините шнур питания.
- 2. Вставьте SDHC-карту в соответствующий слот.

## Подключение входа VGA/MHL-HDMI

- 1. С помощью кабеля VGA или MHL-HDMI подключите свой ПК или аудиовизуальное устройство к SMART All-in-One.
- 2. Надежно подключите шнур питания к SMART All-in-One и нажмите кнопку включения питания.
- 3. Включите SMART All-in-One и укажите ранее выбранный источник входного сигнала.
- 4. Нажмите кнопку ввода  $\bigcirc$ , чтобы выбрать источник VGA или MHL-HDMI.

#### Подключение входа SMART All-in-One к сетиWiFi или Ethernet.

- 1. Подключите сетевой кабель RI-45 к порту ЛВС для проводного соединения.
- 2. Надежно подключите шнур питания к SMART All-in-One и нажмите кнопку включения питания.
- 3. Включите SMART All-in-One и укажите ранее выбранный источник входного сигнала.
- 4. Нажмите кнопку $\bigoplus$ , чтобы выбрать устройство Android в качестве источника.
- 5. Включите функцию WiFi или Ethernet на экране настройки системы Android.

# Регулировка угла просмотра

Для удобного просмотра рекомендуется смотреть на полный экран SMART All-in-One, затем отрегулировать угол наклона SMART All-in-One так, как вам удобно.

Угол наклона SMART All-in-One регулируется в диапазоне от 12 до 54°.

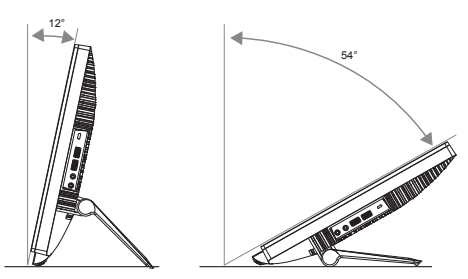

## Примечание.

- Не касайтесь жидкокристаллического экрана при регулировке угла наклона. Экран можно повредить.
- Особое внимание следует обратить на то, чтобы не касаться пальцами или руками поверхности экрана при регулировке угла наклона.
- Рекомендуется зафиксировать экран в точке, соответствующей углу наклона 12° или более.
- Не устанавливайте угол наклона меньше 12°. Монитор может упасть при неустойчивом положении.
- Для экранов с глянцевой поверхностью пользователь должен особое внимание уделить месту установки монитора, так как возможно появление отражения от ярких или светлых соседних предметов.

# <span id="page-7-0"></span>2.2 Эксплуатация монитора

SMART All-in-One позволяет использовать его в качестве отдельного устройства SMART All-in-One в системе Android без подключения к ПК или как обычный компьютерный монитор.

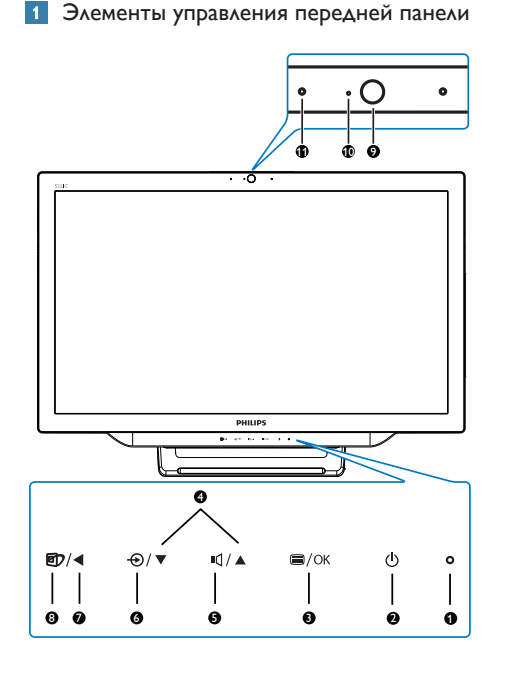

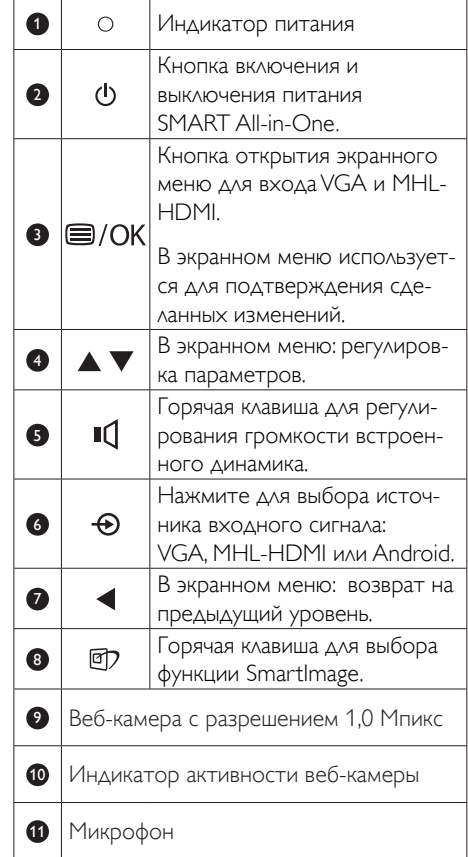

#### Описание экранных меню

#### Что такое экранное меню?

Все мониторы Philips SMART All-in-One содержат экранное меню. Оно позволяет настраивать параметры экрана или выбирать функции монитора непосредственно в окне на экране.

#### Вход в экранное меню

- 1. Нажмите кнопку = на передней панели.
- 2. С помощью кнопок  $\blacktriangle \blacktriangledown$  выберите параметры меню.
- 3. Нажмите кнопку = , чтобы подтвердить выбор в экранном меню.
- 4. Нажмите кнопку для возврата на предыдущий уровень экранного меню.

5. Нажмите кнопку **•** несколько раз, чтобы выйти из экранного меню.

Ниже показан пример экранного меню.

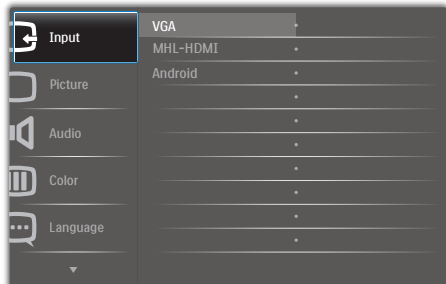

#### Уведомление о разрешении

Данный монитор предназначен для обеспечения оптимальных функциональных характеристик при собственном разрешении панели 1920 x 1080 и частоте 60 Гц.

Отображение предупреждения о разрешении можно отключить на вкладке Setup (Установка) экранного меню.

#### Дерево экранного меню

Ниже приводится общий вид структуры экранного меню, которую можно использовать для справки при выполнении различных регулировок.

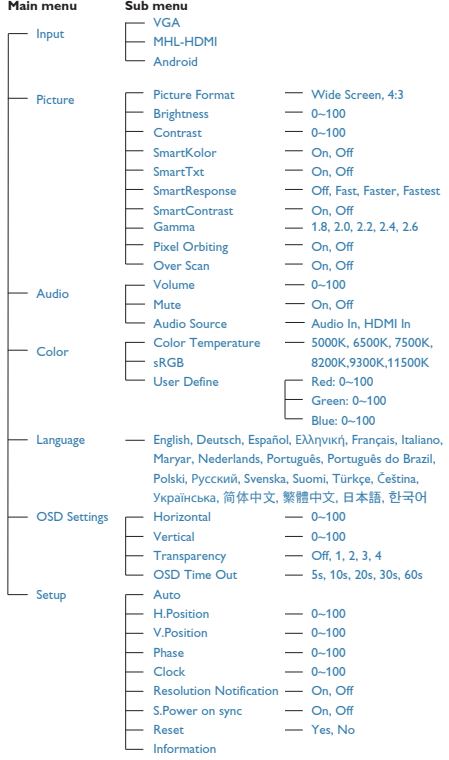

# <span id="page-9-0"></span>2.3 Отсоедините петлю для крепленияVESA

Перед отсоединением петли во избежание возможных повреждений и травм выполните указанные ниже действия.

1. Положите монитор экраном вниз на ровную устойчивую поверхность. Будьте внимательны, чтобы не поцарапать и не повредить экран.

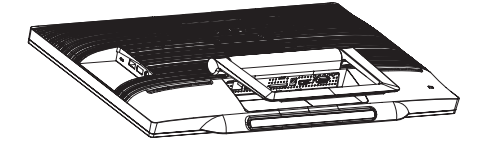

2. Рукой слегка придавите крышку с петлей, чтобы вынуть крюк из паза.

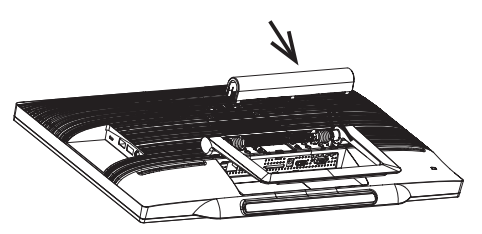

3. Отверткой открутите 4 винта.

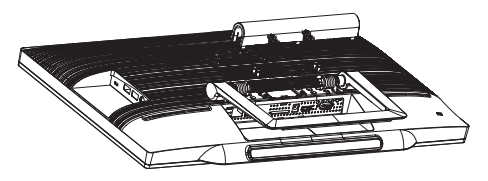

4. Снимите подставку с монитора.

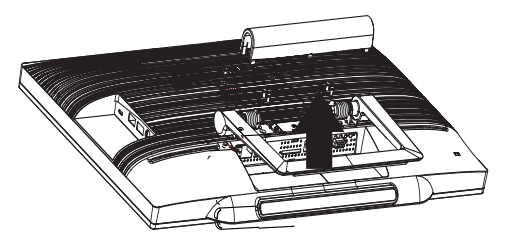

#### Примечание.

Данный монитор поддерживает VESAсовместимый интерфейс крепления 75 x 75 мм.

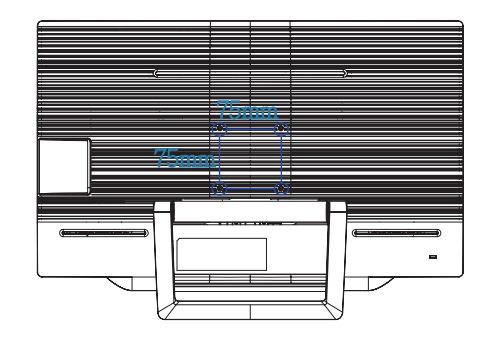

# <span id="page-10-0"></span>2.4 Эксплуатация SMART All-in-One

В мониторе Philips SMART All-in-One установлена ОС Android, что вместе с сенсорным экраном позволяет использовать его в качестве автономного ПК. Для этого не требуется подключение к ПК. Управление осуществляется с помощью касаний и жестов. Для перехода к Home screen  $(\Gamma_A)$ авный экрану) Android нажмите кнопку  $\bigoplus$  на передней панели и выберите Android в качестве источника сигнала.

# 2.4-5 Home Screen (Главный экран)

Home screen (Главный экрану) состоит из пяти экранных панелей. С помощью касаний и жестов смахивания можно перемещаться влево или вправо по Home screen (Главный экрану), просматривать дополнительные виджеты, ярлыки и другие элементы, расположенные на каждой экранной панели.

На каждой экранной панели можно добавлять ярлыки, виджеты или изменять обои рабочего стола.

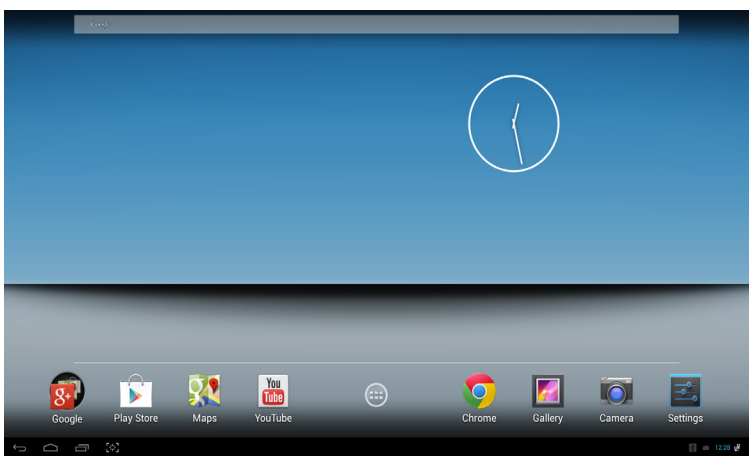

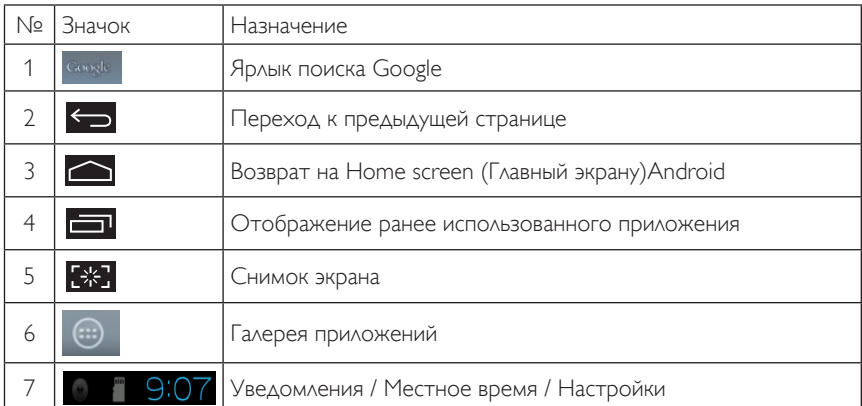

# 2.4-6 Настройка Home Screen (Главный экран)

Добавление значков приложений, ярлыков или виджетов на Home screen (главный экран). Кроме того, можно изменить обои.

#### Добавление элемента на Home Screen (главный экран)

- 1. Коснитесь значка  $\left|\left| \ddot{u} \right|\right|$  в системной панели, чтобы открыть экран галереи приложений APPS (Приложения).
- 2. Выберите **[APPS] (Приложения)** или **[WIDGETS] (Виджеты).**
- 3. Нажмите и удерживайте элемент, пока он не увеличится. Перетащите его на нужное место на Home Screen (главный экран).

#### Перемещение элемента на Home Screen (главный экран)

- 1. нажмите и удерживайте элемент, пока он не увеличится.
- 2. Перетащите его на нужное место на Home Screen (главный экран).

#### Удаление элемента с Home Screen (главный экран)

- 1. Нажмите и удерживайте элемент, пока он не увеличится. Отобразится значок Trash Can (корзины).
- 2. Перетащите элемент на значок Trash Can (корзины), чтобы удалить его с Home Screen (главный экран).

#### Изменение обоев

- 1. Коснитесь и удерживайте палец в любой точке пустого пространства Home Screen (главный экран).
- 2. Откроется экран настройки [Choose wallpaper from] (Выбор обоев).
- 3. Выберите один из источников обоев: [Gallery] (Галерея), [Live Wallpapers] (Живые обои), [Select] (Выбор) или [Wallpapers] (Обои).
- 4. На открывшемся экране выберите обои и нажмите **[Set wallpaper] (Установить обои).** Или нажмите правую кнопку мыши, чтобы выйти из экрана источника обоев и перейти в Home Screen (главный экран).
- 5. Некоторые обои позволяет изменить цвет, например [Magic Smoke] (Волшебный дым). Если на экране отобразится подсказка [Settings…] (Настройки...), коснитесь ее. В верхней части экрана появится подсказка [Tap to change] (Коснитесь, чтобы изменить). Коснитесь экрана, чтобы просмотреть и установить нужный цвет.
- 6. Для возврата в предыдущий экран без изменений нажмите кнопку **...**

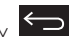

#### Примечание.

На всех пяти панелях Home Screen (Главный экрана) установится одинаковый фон. Настроить для каждой панели свои обои невозможно.

# 2.4-7 Поиск Google

1. Щелкните значок **Салука на Home screen (Главный экрану)**. Отобразится экранная клавиатура.

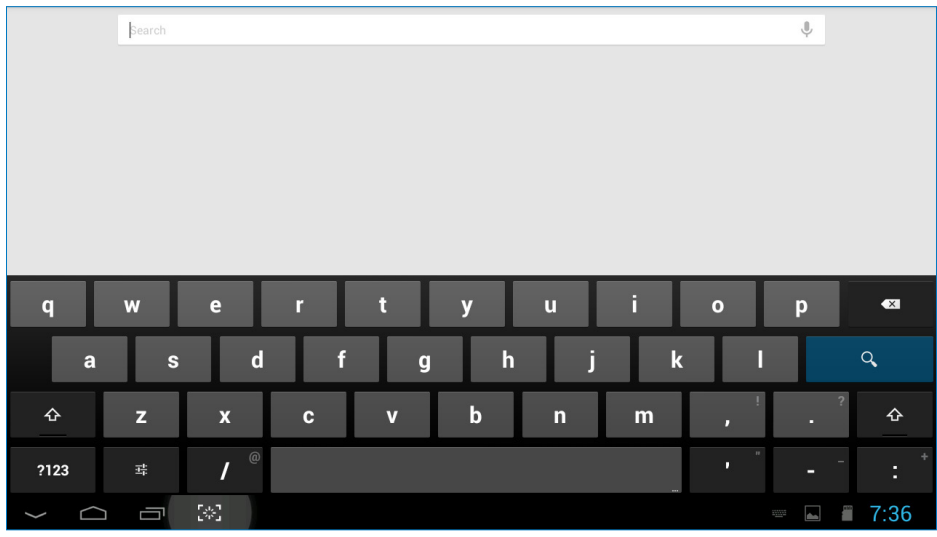

- 2. Введите ключевое слово или текст в поле URL-адреса. При вводе появляются результаты поиска, полностью или частично соответствующие вводимому поисковому запросу.
- 3. Пролистайте список результатов поиска и выберите нужную ссылку.
- 4. Откроется приложение или браузер.
- 5. Нажмите желаемую ссылку, если необходимо просмотреть веб-страницу.

#### Примечание.

• Механизм поиска может отличаться в разных странах.

# 2.4-8 Галерея приложений APPS (Приложения)

1. Нажмите значок  $\boxed{...}$  на системной панели, чтобы войти в галерею приложений APPS (Приложения).

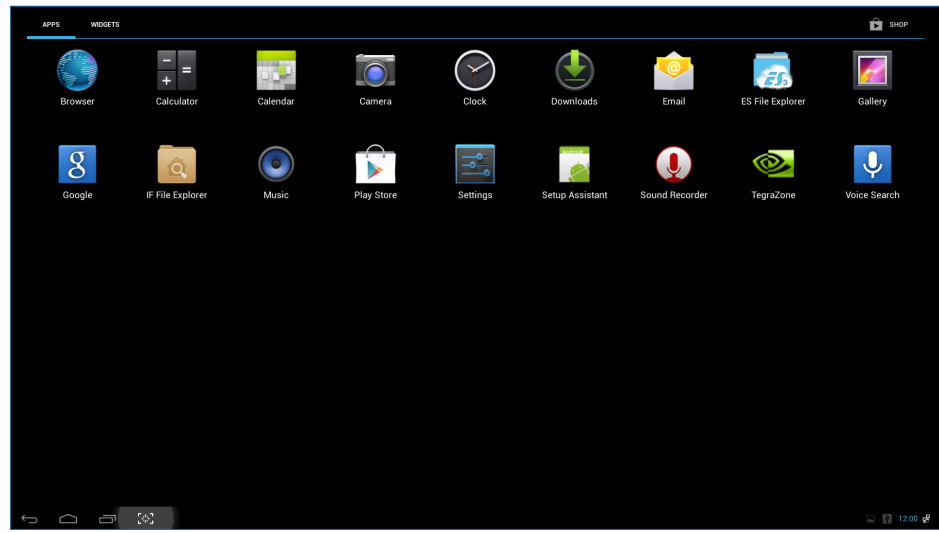

- 2. Чтобы открыть приложение, нажмите его значок.
- 3. Для возврата на Home Screen (главный экран) используется значок  $\sum_{\mu\wedge\mu}$   $\sum_{\nu\wedge\mu}$ , чтобы перейти в предыдущий экран.

# 2.4-9 Системные настройки Android

Нажмите значок

**Settings**

в центре Home screen (Главный экрану) Android.

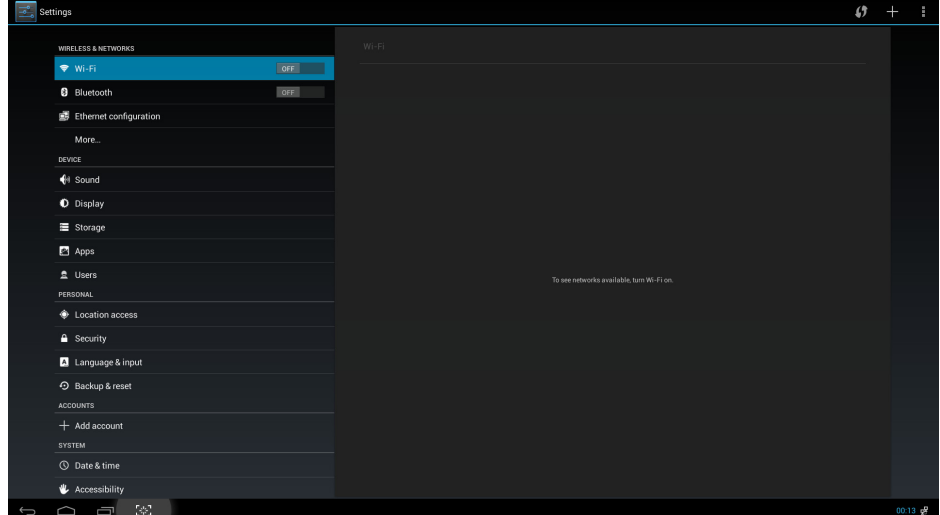

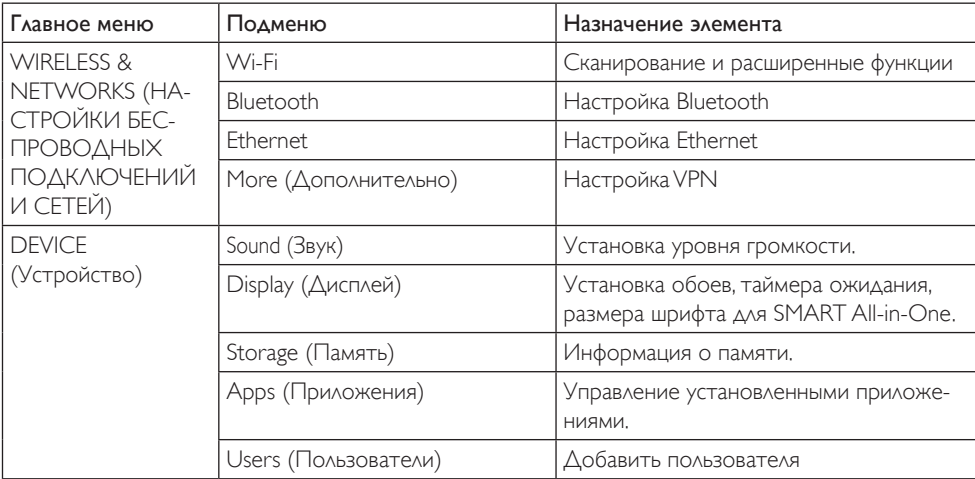

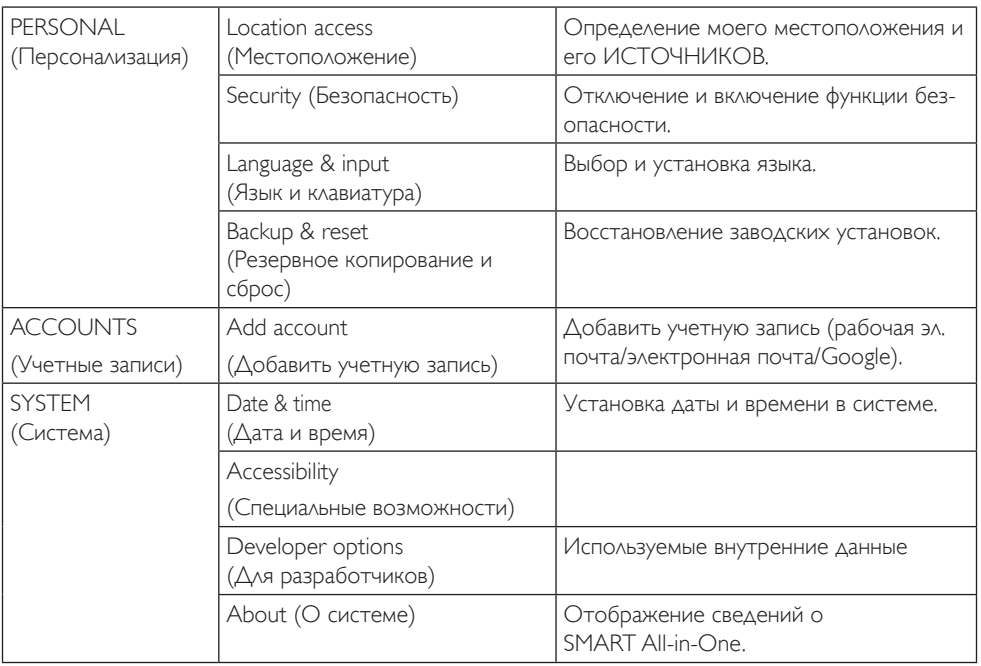

# Примечание.

• Рисунки приведены только для иллюстрации, они могут отличаться в разных странах. См. само устройство.

# <span id="page-16-0"></span>3. Оптимизация изображения

#### Что это такое?

Технология SmartImage содержит заранее заданные режимы, оптимизирующую параметры монитора для различных типов изображения, и динамически регулирует яркость, контрастность, цветность и резкость изображения в режиме реального времени. При работе с любыми приложениями, текстом, просмотре изображений или видео технология Philips SmartImage обеспечивает наилучшее качество изображения на мониторе.

#### Зачем это нужно?

Технология SmartImage в реальном времени динамически регулирует яркость, контрастность, цветность и резкость изображения на мониторе для достижения наилучших результатов при просмотре содержимого любых типов.

#### Как это работает?

SmartImage — это новейшая эксклюзивная технология компании Philips, анализирующая содержимое, отображаемое на экране ЖКмонитора. На основе выбранного режима технология SmartImage динамически повышает контрастность, насыщенность цветов и резкость при просмотре изображений для достижения максимального качества изображения на экране: все это в реальном времени после нажатия одной кнопки.

# 3.1 SmartImage

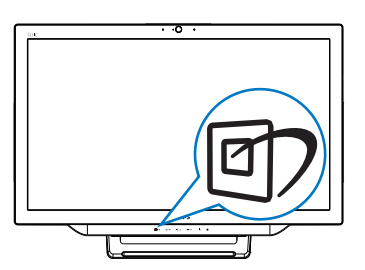

- 1. Нажмите кнопку <sup>б</sup>), чтобы открыть экранное меню SmartImage.
- 2. С помощью кнопок ▼ или ▲ выберите один из следующих параметров SmartImage.
- 3. Экранное меню SmartImage появляется на экране на 5 секунд, или можно нажать кнопку  $\blacksquare$  для подтверждения.
- 4. Когда функция SmartImage включена, схема sRGB автоматически отключается. Чтобы использовать схему sRGB, необходимо отключить выбор {Off} (Выкл) для SmartImage.

Можно выбрать один из семи режимов:Text (Текст),Office (Офис),Photo (Фото),Movie (Фильм),Game (Игра),Economy (Экономичный) и OFF (Выкл).

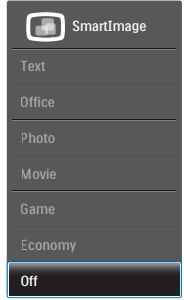

- **Техt (Текст)**: Облегчает чтение текста электронных книг, например в формате PDF. Благодаря использованию специального алгоритма, который повышает контрастность и резкость очертаний символов, отображение оптимизируется для чтения без напряжения зрения путем регулировки яркости, контрастности и цветовой температуры монитора.
- **Office (Офис)**: Улучшение отображения текста и уменьшение яркости для повышения читаемости текста и снижения нагрузки на зрение. Данный режим позволяет существенно повысить производительность и читаемость текста при работе с таблицами, документами PDF, отсканированными

статьями и другими офисными приложениями.

- Photo (Фото): данный режим повышает насыщенность цветов, динамическую регулировку контрастности и резкость для просмотра фотографий и других изображений с превосходной четкостью и яркостью цветов, без дефектов и тусклых цветов.
- Моvie (Фильм): повышенная яркость и насыщенность цветов, динамическая регулировка контрастности и высокая четкость деталей в темных областях без потери деталей в ярких областях делают просмотр видео незабываемым.
- **Game (Игра)**: включите с помощью схемы управления для обеспечения оптимального времени отклика, уменьшения неровностей краев для отображения быстродвижущихся объектов на экране, улучшения контрастности для отображения ярких и темных изображений. Данный режим отлично подходит для игр.
- **Есопоту (Экономичный)**: в данном режиме яркость, контрастность и интенсивность подсветки настроены для повседневной офисной работы и экономии энергии.
- ОFF (Выкл): оптимизация изображения SmartImage не используется.
- Тип ЖК-панели: система ADS, 2 нисходящих порта USB (тип А)

# <span id="page-18-0"></span>4. Технические характеристики

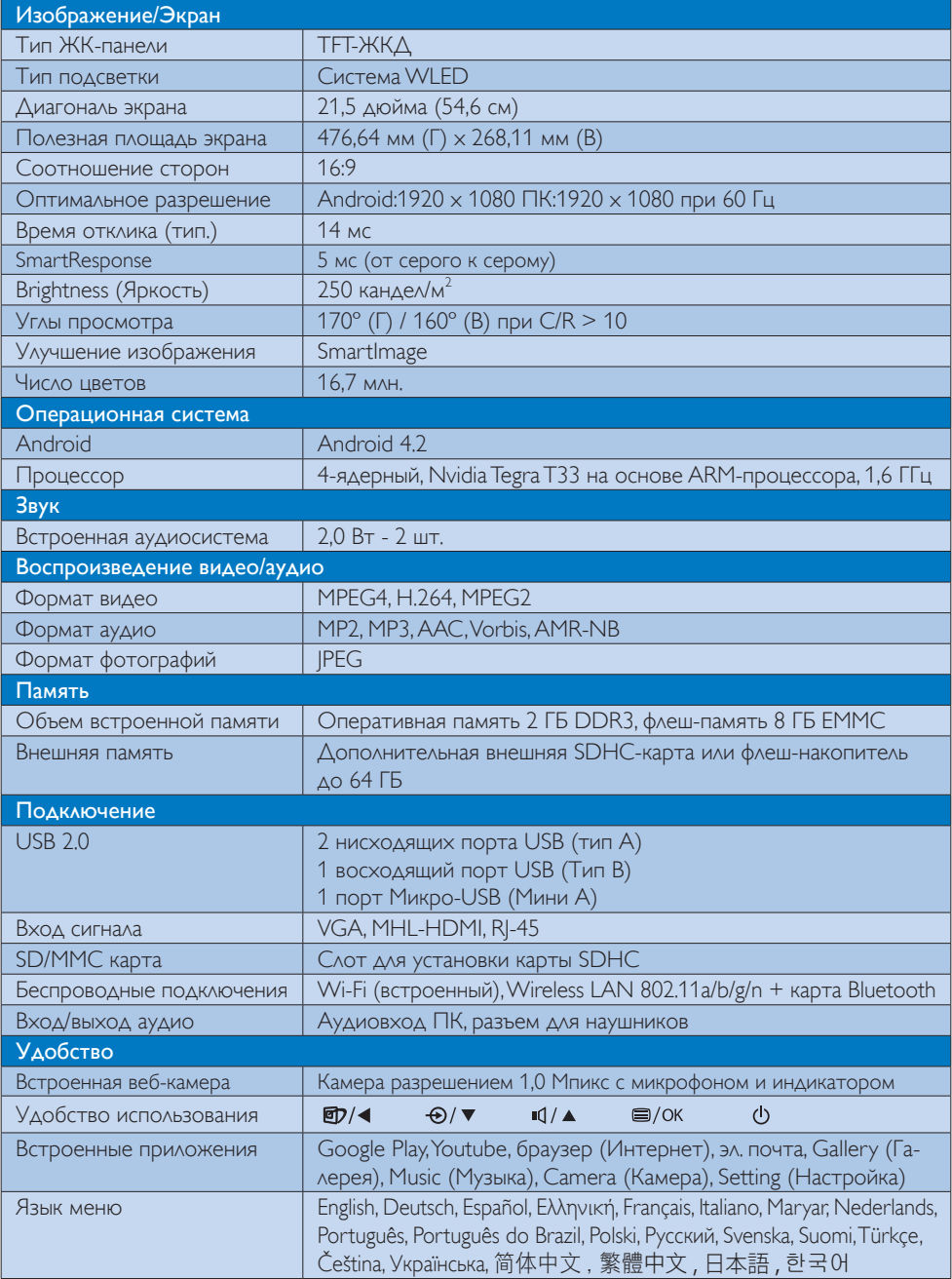

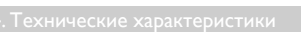

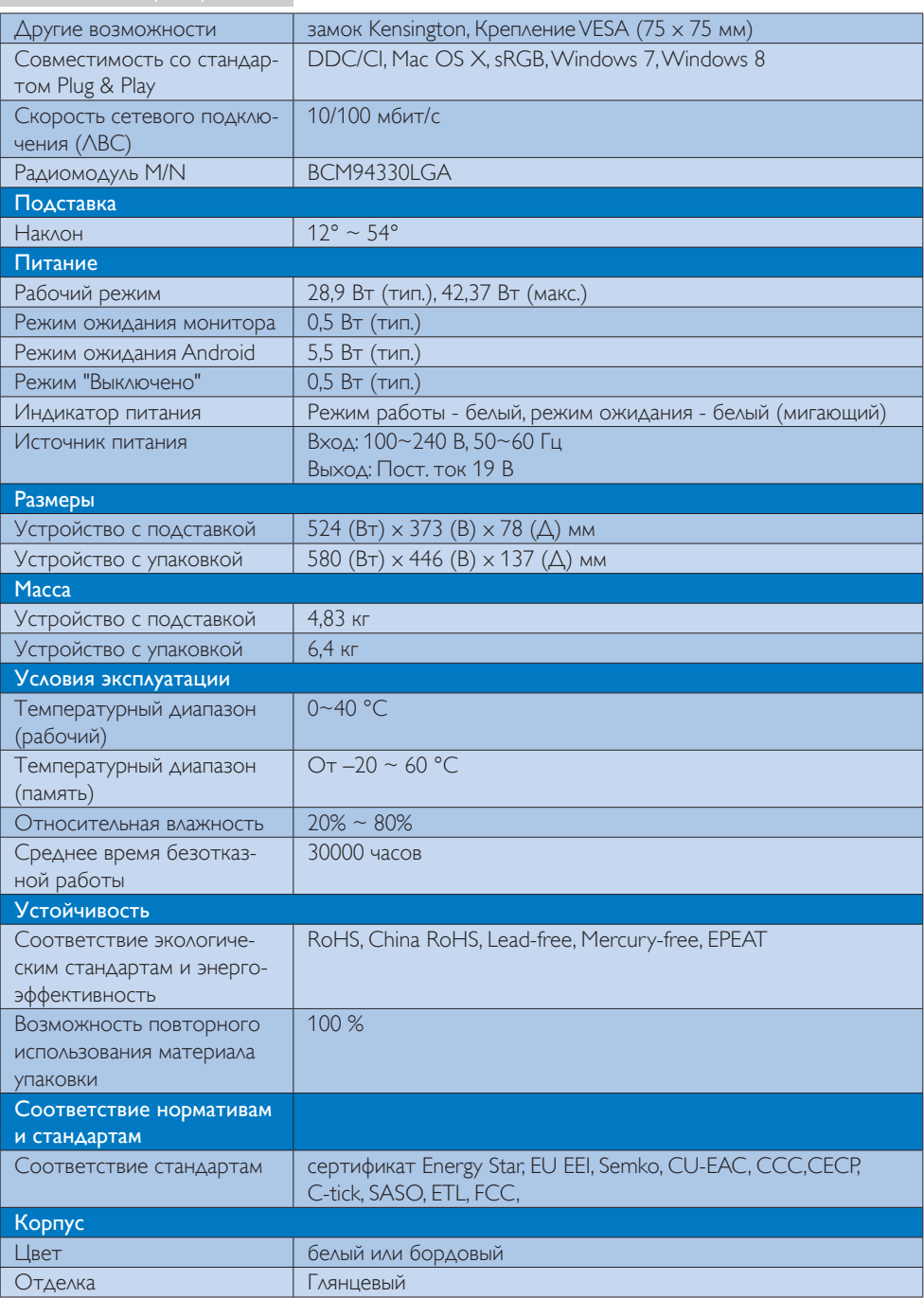

## <span id="page-20-0"></span>4.1 Разрешение и

#### предустановленные режимы ПК

#### Максимальное разрешение

 1920 x 1080 при 60 Гц (аналоговый вход) 1920 x 1080 при 60Гц (цифровой вход)

#### Рекомендованное разрешение

 1920 x 1080 при 60Гц (цифровой вход)

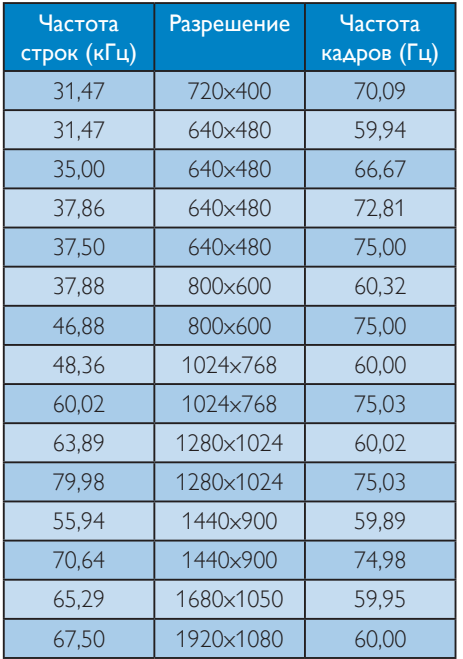

#### Примечание.

Монитор обеспечивает наилучшее качество изображения при использовании собственного разрешения 1920 x 1080 при 60 Гц. Используйте это разрешение для достижения наилучших результатов.

# <span id="page-21-0"></span>5. Сведения о соответствии стандартам

#### EPEAT

#### (www.epeat.net)

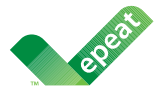

The EPEAT (Electronic Product Environmental Assessment Tool) program evaluates computer

desktops, laptops, and monitors based on 51 environmental criteria developed through an extensive stakeholder consensus process supported by US EPA.

EPEAT system helps purchasers in the public and private sectors evaluate, compare and select desktop computers, notebooks and monitors based on their environmental attributes. EPEAT also provides a clear and consistent set of performance criteria for the design of products, and provides an opportunity for manufacturers to secure market recognition for efforts to reduce the environmental impact of its products.

#### Benefits of EPEAT

Reduce use of primary materials Reduce use of toxic materials

Avoid the disposal of hazardous waste EPEAT'S requirement that all registered products meet ENERGY STAR's energy efficiency specifications, means that these products will consume less energy throughout their life.

#### CE Declaration of Conformity

This product is in conformity with the following standards

- • EN60950-1:2006+A11:2009+A1:20 10+A12:2011 (Safety requirement of Information Technology Equipment).
- EN55022:2010 (Radio Disturbance requirement of Information Technology Equipment).
- EN55024:2010 (Immunity requirement of Information Technology Equipment).
- • EN61000-3-2:2006 +A1:2009+A2:2009 (Limits for Harmonic Current Emission).
- EN61000-3-3:2008 (Limitation of Voltage Fluctuation and Flicker) following provisions of directives applicable.
- EN 50581:2012 (Technical documentation for the assessment of electrical and electronic products with respect to the restriction of hazardous substances).
- 2006/95/EC (Low Voltage Directive).
- 2004/108/EC (EMC Directive).
- 2009/125/EC (ErP Directive, EC No. 1275/2008 Implementing Directive for Standby and Off mode power consumption).
- 2011/65/EU (RoHS Directive) and is produced by a manufacturing organization on ISO9000 level.

#### Energy Star Declaration

(<www.energystar.gov>)

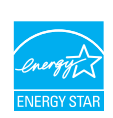

As an ENFRGY STAR<sup>®</sup> Partner, we have determined that this product meets the ENERGY STAR® guidelines for energy efficiency.

# **←** Note

We recommend you switch off the monitor when it is not in use for a long time.

#### Federal Communications Commission (FCC) Notice (U.S. Only)

- $\bigoplus$  This equipment has been tested and found to comply with the limits for a Class B digital device, pursuant to Part 15 of the FCC Rules.These limits are designed to provide reasonable protection against harmful interference in a residential installation. This equipment generates, uses and can radiate radio frequency energy and, if not installed and used in accordance with the instructions, may cause harmful interference to radio communications. However, there is no guarantee that interference will not occur in a particular installation. If this equipment does cause harmful interference to radio or television reception, which can be determined by turning the equipment off and on, the user is encouraged to try to correct the interference by one or more of the following measures:
- Reorient or relocate the receiving antenna.
- Increase the separation between the equipment and receiver.
- Connect the equipment into an outlet on a circuit different from that to which the receiver is connected.
- Consult the dealer or an experienced radio/TV technician for help.

 Changes or modifications not expressly approved by the party responsible for compliance could void the user's authority to operate the equipment.

Use only RF shielded cable that was supplied with the monitor when connecting this monitor to a computer device.

To prevent damage which may result in fire or shock hazard, do not expose this appliance to rain or excessive moisture.

THIS CLASS B DIGITAL APPARATUS MEETS ALL REQUIREMENTS OFTHE CANADIAN INTERFERENCE-CAUSING EQUIPMENT REGULATIONS.

## FCC Declaration of Conformity

Declaration of Conformity for Products Marked with FCC Logo,

#### United States Only

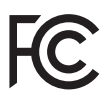

This device complies with Part 15 of the FCC Rules. Operation is subject to the following two conditions: (1) this device may not cause harmful interference, and (2) this device must accept any interference received, including interference that may cause undesired operation.

### Commission Federale de la Communication (FCC Declaration)

Cet équipement a été testé et déclaré conforme auxlimites des appareils numériques de class B,aux termes de l'ar ticle 15 Des règles de la FCC. Ces limites sont conçues de façon à fourir une protection raisonnable contre les interférences nuisibles dans le cadre d'une installation résidentielle. CET appareil produit, utilise et peut émettre des hyperfréquences qui, si l'appareil n'est pas installé et utilisé selon les consignes données, peuvent causer des interférences nuisibles aux communications radio.

 Cependant, rien ne peut garantir l'absence d'interférences dans le cadre d'une installation particulière. Si cet appareil est la cause d'interférences nuisibles pour la réception des signaux de radio ou de télévision, ce qui peut être décelé en fermant l'équipement, puis en le remettant en fonction, l'utilisateur pourrait essayer de corriger la situation en prenant les mesures suivantes:

- Réorienter ou déplacer l'antenne de réception.
- Augmenter la distance entre l'équipement et le récepteur.
- Brancher l'équipement sur un autre circuit que celui utilisé par le récepteur.
- Demander l'aide du marchand ou d'un technicien chevronné en radio/télévision.
- **O** Toutes modifications n'ayant pas reçu l'approbation des services compétents en matière de conformité est susceptible d'interdire à l'utilisateur l'usage du présent équipement.

N'utiliser que des câbles RF armés pour les connections avec des ordinateurs ou périphériques.

CET APPAREIL NUMERIQUE DE LA CLASSE B RESPECTETOUTES LES EXIGENCES DU REGLEMENT SUR LE MATERIEL BROUILLEUR DU CANADA.

CAN ICES-3 (B)/ NMB-3 (B)

# EN 55022 Compliance (Czech Republic Only)

This device belongs to category B devices as described in EN 55022, unless it is specifically stated that it is a Class A device on the specification label. The following applies to<br>devices in Class A device on the specification label. The following applies to<br>devices in Class A of EN 55022 (radius of protect device is obliged to take all steps necessary to remove sources of interference to telecommunication or other devices.

Pokud není na tvoovém štítku počítače uvedeno, že spadá do do třídy A podle EN 55022. s pada automaticky do třídy B podlebo úvodeno, ze specie úo do urby A podle civ obozz.<br>spadá automaticky do třídy B podle EN 55022. Pro zařízení zařazená do třídy A (chranné<br>pásmo 30m) podle EN 55022 olatí následulící. Doi jiných zařízení je uživatel povinnen provést taková opatřaní, aby rušení odstranil.

#### Polish Center for Testing and Certification **Notice**

The equipment should draw power from a socket with an attached protection circuit (a three-prong socket).All equipment that works together (computer, monitor, printer, and so on) should have the same power supply source.

The phasing conductor of the room's electrical installation should have a reserve short-circuit protection device in the form of a fuse with a nominal value no larger than 16 amperes (A).

To completely switch off the equipment, the power supply cable must be removed from the power supply socket, which should be located near the equipment and easily accessible.

A protection mark "B" confirms that the equipment is in compliance with the protection usage requirements of standards PN-93/T-42107 and PN-89/E-06251.

#### Wymagania Polskiego Centrum Badań i Certyfikacji

Wymagania Polskiego Centrum Badań i Certyfikacji<br>Urządzenie powinno być zasilane z gniazda z przyłączonym obwodem ochronnym (gniazdo z kolikiem). Współpracujące ze sobą urządzenia (komputer, monitor, drukarka) powinny być

Instalacja elektryczna pomieszczenia powinna zawierać w przewodzie fazowym rezerwową ochronę<br>przed zwarciami, w postaci bezpiecznika o wartości znamionowej nie większej niż 16A (amperów). Machine State Composition of the Machine State Community and State State Composition of the State Composition of National According Composition and Machine Composition of the Passibility of the Passibility of the State Pay Znak bezpieczeństwa "B" potwierdza zgodność urządzenia z wymaganiami bezpieczeństwa<br>użytkowania zawartymi w PN-93/T-42107 i PN-89/E-06251.

#### Pozostałe instrukcje bezpieczeństwa

- Nie należy używać wtyczek adapterowych lub usuwać kołka obwodu ochronnego z wtyczki.<br>Jeżeli konisczne jest użycie przodłużacza to należy użyć przedłużacza 3-żyłowego z<br>prawidłowo połączonym przewodem ochronnym.
- $\mathbf{S}$ ystem komputerowy należy zabezpieczyć przed nagłymi, chwilowymi wzrostami lub spadkami napięcia, używając elininatora przepięć, urządzenia dopasowującego lub bzczakłoceniowego źródła zasilania.
- vezarovanem v sporovanem za ostali od najvećih sporovanem komputerowego, oraz aby kable nie<br>Należy upewnić się, aby nie nie leżało na kablach systemu komputerowego, oraz aby kable nie.<br>były umieszczone w miejscu, gdzie moż
- · Nie należy rozlewać napojów ani innych płynów na system komputerowy.
- \* Nie należy wpychać żadnych przedmiotów do otworów systemu komputerowego, gdyż może to spowodować pożar lub porażenie prądem, poprzez zwarcie elementów wewnętrznych.
- souvember and my province and proposed in the contract of the system komputerowy powinien znajdować się z dala od grzejników i źródd ciepla. Ponadto, nie należy biokować otworów wentylacyjnych. Należy unikać kładzenia luźn

#### North Europe (Nordic Countries) Information

Placering/Ventilation

#### VARNING:

FÖRSÄKRA DIG OM ATT HUVUDBRYTARE OCH UTTAG ÄR LÄTÅTKOMLIGA, NÄR DU STÄLLER DIN UTRUSTNING PÅPLATS.

#### Placering/Ventilation ADVARSEL:

SØRG VED PLACERINGEN FOR, AT NETLEDNINGENS STIK OG STIKKONTAKT ER NEMTTILGÆNGELIGE.

#### Paikka/Ilmankierto

#### VAROITUS:

SIJOITA LAITE SITEN, ETTÄ VERKKOJOHTO VOIDAAN TARVITTAESSA HELPOSTI IRROTTAA PISTORASIASTA.

Plassering/Ventilasjon

#### ADVARSEL:

NÅR DETTE UTSTYRET PLASSERES, MÅ DU PASSE PÅ AT KONTAKTENE FOR STØMTILFØRSEL ER LETTE Å NÅ.

#### BSMI Notice (Taiwan Only)

符合乙類資訊產品之標準

#### Ergonomie Hinweis (nur Deutschland)

Der von uns gelieferte Farbmonitor entspricht den in der "Verordnung über den Schutz vor Schäden durch Röntgenstrahlen" festgelegten Vorschriften.

Auf der Rückwand des Gerätes befindet sich ein Aufkleber, der auf die Unbedenklichkeit der Inbetriebnahme hinweist, da dieVorschriften über die Bauart von Störstrahlern nach Anlage III ¤ 5 Abs. 4 der Röntgenverordnung erfüllt sind.

Damit Ihr Monitor immer den in der Zulassung geforderten Werten entspricht, ist darauf zu achten, daß

- 1. Reparaturen nur durch Fachpersonal durchgeführt werden.
- 2. nur original-Ersatzteile verwendet werden.
- 3. bei Ersatz der Bildröhre nur eine bauar tgleiche eingebaut wird.

Aus ergonomischen Gründen wird empfohlen, die Grundfarben Blau und Rot nicht auf dunklem Untergrund zu verwenden (schlechte Lesbarkeit und erhöhte Augenbelastung bei zu geringem Zeichenkontrast wären die Folge). Der arbeitsplatzbezogene Schalldruckpegel nach DIN 45 635 beträgt 70dB (A) oder weniger.

**AN ACHTUNG: BEIM AUFSTELLEN** DIESES GERÄTES DARAUF ACHTEN, DAß NETZSTECKER UND NETZKABELANSCHLUß LEICHT ZUGÄNGLICH SIND.

#### EU Energy Label

EU Energy Labe

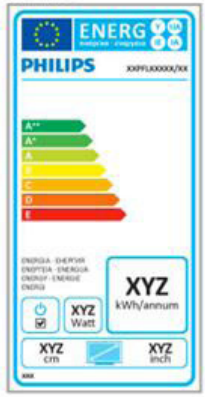

The European Energy Label informs you on the energy efficiency class of this product. The greener the energy efficiency class of this product is the lower the energy it consumes.

On the label, you can find the energy efficiency class, the average power consumption of this product in use and the average energy consumption for 1 year.

#### **A** Note

The EU Energy Label will be ONLY applied on the models bundling with MHL-HDMI andTV tuners.

#### China RoHS

The People's Republic of China released a regulation called "Management Methods for Controlling Pollution by Electronic Information Products" or commonly referred to as China RoHS.All products produced and sold for China market have to meet China RoHS request.

中国电子信息产品污染控制标识要求 ( 中 国 RoHS 法规标示要求 ) 产品中有毒有害物 质或元素的名称及含量

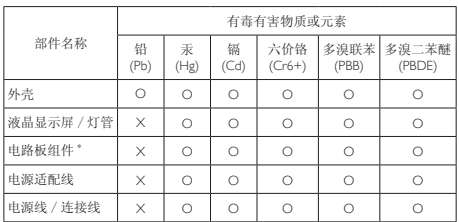

\*: 电路板组件包括印刷电路板及其构成的零部件,如电阻、电容、集成电路、 连接器等。

O: 表示该有毒有害物质在该部件所有均质材料中的含量均在《电子信息产品 中有毒有害物质的限量要求标准》规定的限量要求以下。

X: 表示该有毒有害物质至少在该部件的某一均质材料中的含量超出《电子信 我小该日每日日初次工艺比然时日的不一点的行行, 1990年11月1日主任出版。<br>1991年1月1日,我们开始的限量要求标准》规定的限量要求;但是上表中打 "X" 的部件,符合欧盟 RoHS 法规要求(属于豁免的部分)。

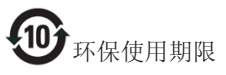

此标识指期限 ( 十年 ), 电子信息产品中含有的 有毒有害物质或元素在正常使用的条件下不会发 生外泄或突变 , 电子信息产品用户使用该电子信 息产品不会对环境造成严重污染或对其人身、财 产造成严重损害的期限。

中国能源效率标识

根据中国大陆《微型计算机能源效率标识实施规 则》,本计算机符合以下要求 :

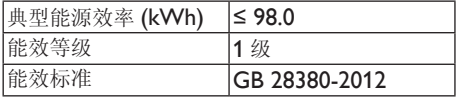

详细有关信息请查阅中国能效标示网 :

<http://www.energylabel.gov.cn/>

《废弃电器电子产品回收处理管理条例》提示性 说明

为了更好地关爱及保护地球,当用户不再需要此 产品或产品寿命终止时,请遵守国家废弃电器电 子产品回收处理相关法律法规,将其交给当地具 有国家认可的回收处理资质的厂商进行回收处 理。

## RFWARNING STATEMENT

# EUROPE

#### EU Declaration of Conformity

This device complies with the essential requirements of the R&TTE Directive 1999/5/ EC.The following test methods have been applied in order to prove presumption of conformity with the essential requirements of the R&TTE Directive 1999/5/EC:

- − EN60950-1 Safety of Information Technology Equipment
- − EN 62311

Assessment of electronic and electrical equipment related to human exposure restrictions for electromagnetic fields (0 Hz-300 GHz)

- − EN 300 328 ( For 802.11b/g/n ) Electromagnetic compatibility and Radio spectrum Matters (ERM); Wideband Transmission systems; Data transmission equipment operating in the 2,4 GHz ISM band and using spread spectrum modulation techniques; Harmonized EN covering essential requirements under ar ticle 3.2 of the R&TTE Directive
- − EN 301 893 ( For 802.11a ) Broadband Radio Access Networks (BRAN); 5 GHz high performance RLAN; Harmonized EN covering essential requirements of article 3.2 of the R&TTE Directive
- − EN 301 489-17 Electromagnetic compatibility and Radio spectrum Matters (ERM); ElectroMagnetic Compatibility (EMC) standard for radio equipment and services; Part 17: Specific conditions for 2,4 GHz wideband transmission systems and 5 GHz high performance RLAN equipment
- − EN 301 489-1 Electromagnetic compatibility and Radio Spectrum Matters (ERM); ElectroMagnetic

Compatibility (EMC) standard for radio equipment and services; Part 1: Common technical requirements

− When entering sleep mode (backlight off), the system will shut down after a week (typical) of time.

# **TAIWAN**

低功率電波輻射性電機管理辦法:

- 第十二條 經型式認證合格之低功率射頻電機, 非經許可,公司、商號或使用者均不 得擅自變更頻率、加大功率或變更原 設計之特性及功能。
- 第十四條 功率射頻電機之使用不得影響飛航安 全及干擾合法通信;經發現有干擾現 象時,應立即停用,並改善至無干擾 時方得繼續使用。 前項合法通信,指依電信法規定作業 之無線電通信。 低功率射頻電機須忍受合法通信或工 業、科學及醫療用電波輻射性電機設 備之干擾。
- 在 5.25-5.35 秭赫頻帶內操作之無線資 訊傳輸設備,限於室內使用。

#### USA

#### Federal Communication Commission Interference Statement

This device complies with Part 15 of the FCC Rules. Operation is subject to the following two conditions: (1) This device may not cause harmful interference, and (2) this device must accept any interference received, including interference that may cause undesired operation.

This equipment has been tested and found to comply with the limits for a Class B digital device, pursuant to Part 15 of the FCC Rules. These limits are designed to provide reasonable protection against harmful interference in a residential installation.This equipment generates, uses and can radiate radio frequency energy and, if not installed and used in accordance with the instructions, may cause harmful interference to radio communications. However, there is no guarantee that interference will not occur in a particular installation. If this equipment does cause harmful interference to radio or television reception, which can be determined by turning the equipment off and on, the user is encouraged to try to correct the interference by one of the following measures:

- − Reorient or relocate the receiving antenna.
- − Increase the separation between the equipment and receiver.
- − Connect the equipment into an outlet on a circuit different from that to which the receiver is connected.
- − Consult the dealer or an experienced radio/ TV technician for help.

FCC Caution:Any changes or modifications not expressly approved by the party responsible for compliance could void the user's authority to operate this equipment.

This transmitter must not be co-located or operating in conjunction with any other antenna or transmitter.

Operations in the 5GHz products are restricted to indoor usage only.

#### Radiation Exposure Statement:

This equipment complies with FCC radiation exposure limits set forth for an uncontrolled environment.This equipment should be installed and operated with minimum distance 20cm between the radiator & your body.

Note:The country code selection is for non-US model only and is not available to all US model. Per FCC regulation, all WiFi product marketed in US must fixed to US operation channels only.

### **CANADA**

#### Industry Canada statement:

This device complies with RSS-210 of the Industry Canada Rules. Operation is subject to the following two conditions: (1)This device may not cause harmful interference, and (2) this device must accept any interference received, including interference that may cause undesired operation.

Ce dispositif est conforme à la norme CNR-210 d'Industrie Canada applicable aux appareils radio exempts de licence. Son fonctionnement est sujet aux deux conditions suivantes: (1) le dispositif ne doit pas produire de brouillage préjudiciable, et (2) ce dispositif doit accepter tout brouillage reçu, y compris un brouillage susceptible de provoquer un fonctionnement indésirable.

#### Caution:

- (i) the device for operation in the band 5150- 5250 MHz is only for indoor use to reduce the potential for harmful interference to cochannel mobile satellite systems;
- (ii) high-power radars are allocated as primary users (i.e. priority users) of the bands 5250- 5350 MHz and 5650-5850 MHz and that these radars could cause interference and/ or damage to LE-LAN devices.

#### Avertissement:

- (i) les dispositifs fonctionnant dans la bande 5 150-5 250 MHz sont réservés uniquement pour une utilisation à l'intérieur afin de réduire les risques de brouillage préjudiciable aux systèmes de satellites mobiles utilisant les mêmes canaux;
- (ii) De plus, les utilisateurs devraient aussi être avisés que les utilisateurs de radars de haute puissance sont désignés utilisateurs principaux (c.-à-d., qu'ils ont la priorité) pour les bandes 5 250-5 350 MHz et 5 650- 5 850 MHz et que ces radars pourraient causer du brouillage et/ou des dommages aux dispositifs LAN-EL.

#### Radiation Exposure Statement:

This equipment complies with IC radiation exposure limits set forth for an uncontrolled environment.This equipment should be installed and operated with minimum distance 20cm between the radiator & your body.

#### Déclaration d'exposition aux radiations:

Cet équipement est conforme aux limites d'exposition aux rayonnements IC établies pour un environnement non contrôlé. Cet équipement doit être installé et utilisé avec un minimum de 20 cm de distance entre la source de rayonnement et votre corps.

### **MEXICO**

#### Cofetel notice is: (Mexico COFETEL aviso:)

"La operación de este equipo está sujeta a las siguientes dos condiciones: (1) es posible que este equipo o dispositivo no cause interferencia perjudicial y (2) este equipo o dispositivo debe aceptar cualquier interferencia, incluyendo la que pueda causar su operación no deseada."

### BRAZIL

#### ANATEL RF STATEMENT

Per Article 6 of Resolution 506, equipment of restricted radiation must carry the following statement in a visible location

"Este equipamento opera em caráter secundário, isto é, não tem direito a proteção contra interferência prejudicial, mesmo de estações do mesmo tipo, e não pode causar interferência a sistemas operando em caráter primário."

#### ANATEL BODY SAR STATEMENT

"Este produto atende aos requisitos técnicos aplicados, incluindo os limites de exposição da Taxa de Absorção Específica referente a campos elétricos, magnéticos e eletromagnéticos de radiofrequência, de acordo com as resoluções n°303/2002 e 533/2009. Este produto atende às diretrizes de exposição à RF na posição normal de uso a pelo menos X centímetros longe do corpo, tendo sido os ensaios de SAR para corpo realizado a X cm de acordo com o informativo de recomendação apresentado no manual do fabricante."

### KOREAN

해당 무선설비는 운용 중 전파혼신 가능성 이 있음

해당 무선설비는 전파혼신 가능성이 있으 므로 인명안전과 관련된 서비스는 할 수 없음

이 기기는 가정용 (B 급 ) 전자파적합기기 로서 주로 가정에서 사용하는 것을 목적으 로 하며 , 모든지역에서 사용할 수 있습니 다 .

#### **JAPAN**

この機器の使用周波数帯では、電子レンジ等の産 業・科学・医療用機器のほか工場の製造ライン等で 使用されている移動体識別用の構内無線局(免許を 要する無線局)及び特定小電力無線局(免許を要し ない無線局)並びにアマチュア無線局(免許を要する 無線局)が運用されています。

1 この機器を使用する前に、近くで移動体識別用の 構内無線局及び特定小電力無線局並びにアマチュア 無線局が運用されていないことを確認して下さい。 2 万一、この機器から移動体識別用の構内無線局に 対して有害な電波干渉の事例が発生した場合には、 速やかに使用周波数を変更するか又は電波の発射 を停止した上、下記連絡先にご連絡頂き、混信回避 のための処置等(例えば、パーティションの設置など) についてご相談して下さい。

3 その他、この機器から移動体識別用の特定小電力 無線局あるいはアマチュア無線局に対して有害な電 波干渉の事例が発生した場合など何かお困りのこと が起きたときは、次の連絡先へお問い合わせ下さい。

この装置は、クラスB 情報技術装置です。この装置 は、家庭環境で使用することを目的としていますが、 この装置がラジオやテレビジョン受信機に近接し て使用されると、受信障害を引き起こすことがあり ます。

取扱説明書に従って正しい取り扱いをして下さい。  $VCCI-B$ 

# Russia FAC

Подтверждение соответствия Минкомсвязи России: Декларация соответствия № Д-РД-2069 от 28.08.2012 года, действительна до 28.08.2017 года, зарегистрирована в Федеральном агентстве связи 06.09.2012 года

# <span id="page-30-1"></span><span id="page-30-0"></span>6. Обслуживание покупателей и гарантийное обслуживание

# 6.1 Политика компании Philips в отношении дефектов пикселей на мониторах с плоскими экранами

Компания Philips прилагает все усилия для того, чтобы заказчику поставлялась продукция только самого высокого качества. Мы применяем наиболее передовые технологии производства и строжайший контроль качества продукции. Однако иногда невозможно избежать появления дефектов в пикселях и субпикселях, используемых в мониторах с тонкопленочными транзисторами, применяемых при производстве мониторов с плоскими индикаторными панелями. Ни один изготовитель не может гарантировать, что все выпускаемые панели будут содержать только бездефектные пиксели. Однако компания Philips гарантирует, что любой монитор с недопустимым числом дефектов будет отремонтирован или заменен в соответствии с предоставляемой на него гарантией. В данном разделе описаны различные типы дефектов пикселей и определено допустимое число дефектов для каждого типа. Для того чтобы принять решение о ремонте или замене монитора в рамках предоставленной на него гарантии, число дефектов в мониторах с тонкопленочными транзисторами должно превысить допустимые уровни. Например, в мониторе могут быть дефектными не более 0,0004% субпикселей. Кроме того, поскольку некоторые сочетания дефектов пикселей более заметны, чем другие, компания Philips устанавливает для них более жесткие стандарты качества. Такую политику мы проводим во всем мире.

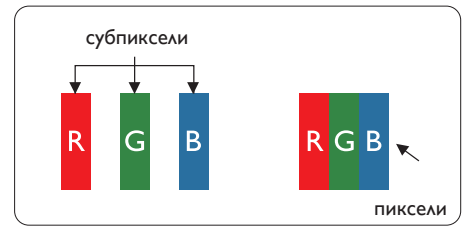

#### Пиксели и субпиксели

Пиксель, или элемент изображения, состоит из трех субпикселей основных цветов - красного, зеленого и синего. Из множества пикселей формируется изображение. Когда все субпиксели, образующие пиксель, светятся, три цветных субпикселя формируют один белый пиксель. Три субпикселя темного множества образуют черный пиксель. Другие сочетания светящихся и не светящихся субпикселей выглядят как единые пиксели других цветов.

#### Типы дефектов пикселей

Дефекты пикселей и субпикселей проявляются на экране по-разному. Определены две категории дефектов пикселей и несколько типов дефектов субпикселей в каждой из этих категорий.

#### Дефекты в виде ярких точек

Дефекты в виде ярких точек проявляются в виде пикселей или субпикселей, которые всегда светятся или «включены». То есть яркая точка — это субпиксель, выделяющийся на экране, когда на мониторе отображается темное изображение. Дефекты в виде ярких точек подразделяются на следующие типы.

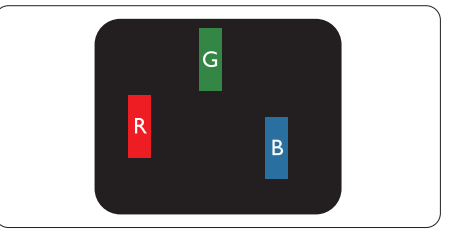

Светится один субпиксель – красный, зеленый или синий.

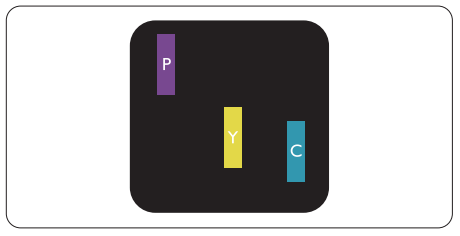

Светятся два соседних субпикселя:

- Красный + Синий = Фиолетовый
- Красный + Зеленый = Желтый
- Зеленый + Синий = Бирюзовый (Светлоголубой)

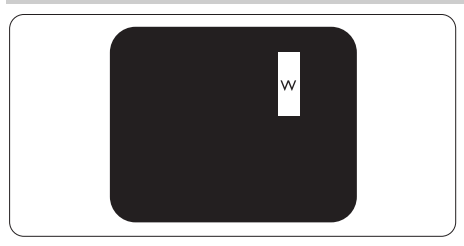

Светятся три соседних субпикселя (один белый пиксель).

#### Примечание.

Красная или яркая белая точка более чем на 50 процентов ярче соседних, в то время как яркая зеленая точка на 30 процентов ярче соседних.

#### Дефекты в виде темных точек

Дефекты в виде черных точек проявляются в виде пикселей или субпикселей, которые всегда выглядят темными или «выключены». То есть темная точка — это субпиксель, выделяющийся на экране, когда на мониторе отображается светлое изображение. Дефектов в виде темных точек подразделяются на следующие типы.

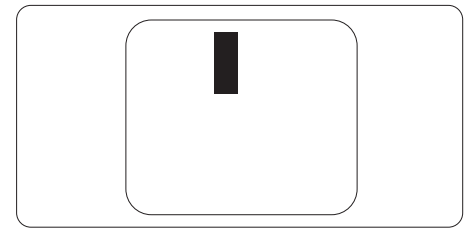

#### Близость областей дефектов пикселей

Поскольку эффект от размещенных рядом областей дефектов пикселей и субпикселей одного типа может быть более существенным, компания Philips определяет также допуски на близость областей дефектов пикселей.

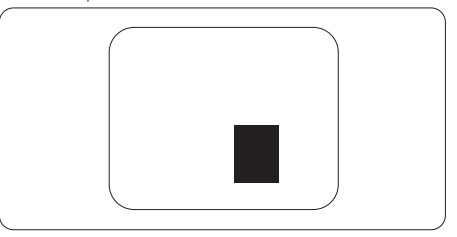

#### Допуски на дефекты пикселей

Ремонт или замена монитора производится в случае выявления в течение гарантийного периода дефектов пикселей в мониторах с тонкопленочными транзисторами, используемыми в мониторах Philips с плоским экраном. При этом число дефектов пикселей или субпикселей должно превысить допуски, указанные в следующих таблицах.

6. Обслуживание покупателей и гарантийное обслуживание

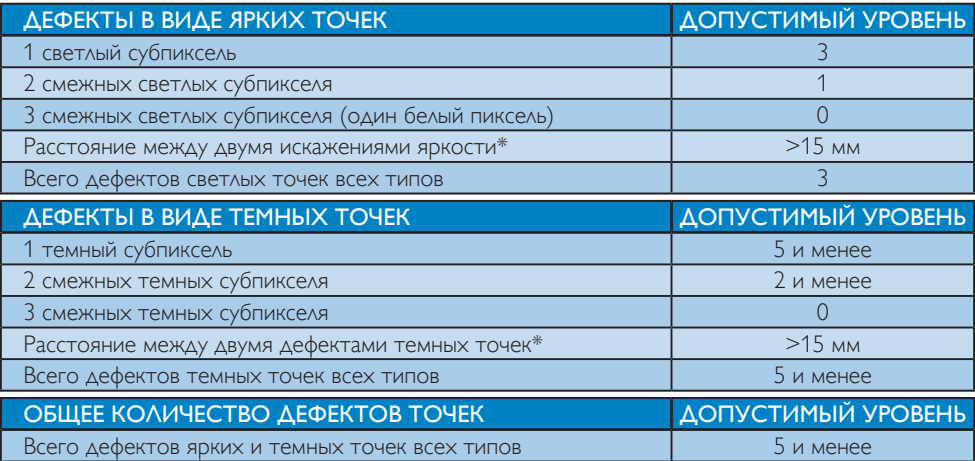

#### Примечание.

1. 1 или 2 дефекта смежных субпикселей = 1 дефект точек

# <span id="page-33-0"></span>6.2 Обслуживание покупателей и гарантийное обслуживание

Подробную информацию о гарантийных обязательствах и дополнительной технической поддержке, доступной для вашего региона, вы можете найти на веб-сайте www.philips.com/support. Можно также обратиться в локальный центр обслуживания покупателей компании Philips Customer Care Center по телефонам, приведенным ниже.

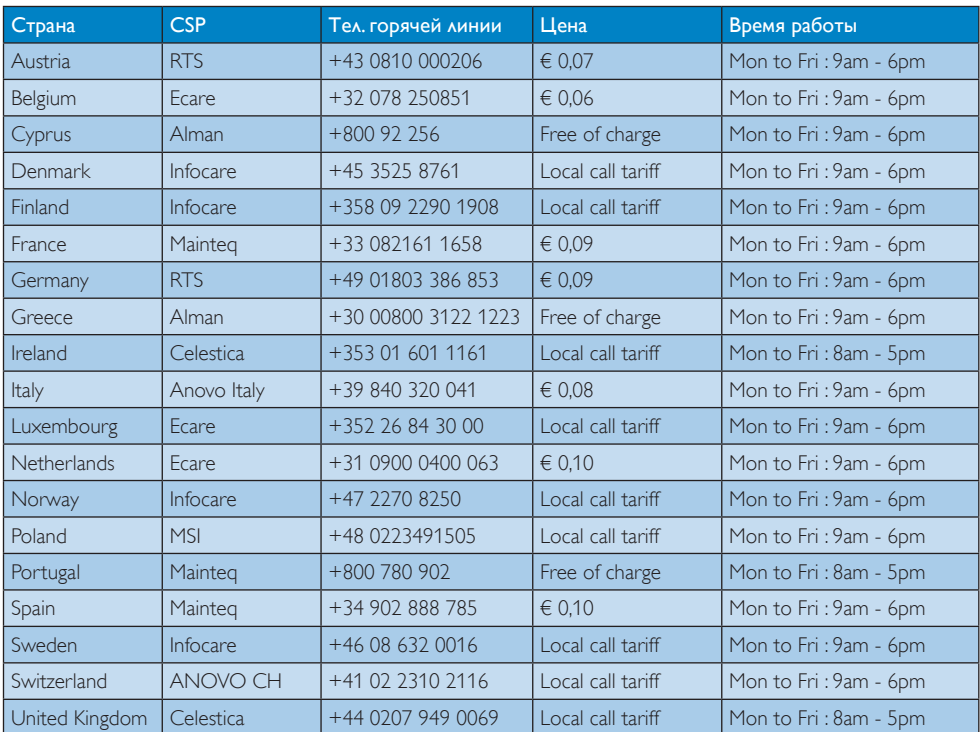

#### Контактная информация для стран ЗАПАДНАЯ ЕВРОПА:

# Контактная информация для стран ЦЕНТРАЛЬНОЙ И ВОСТОЧНОЙ ЕВРОПЫ:

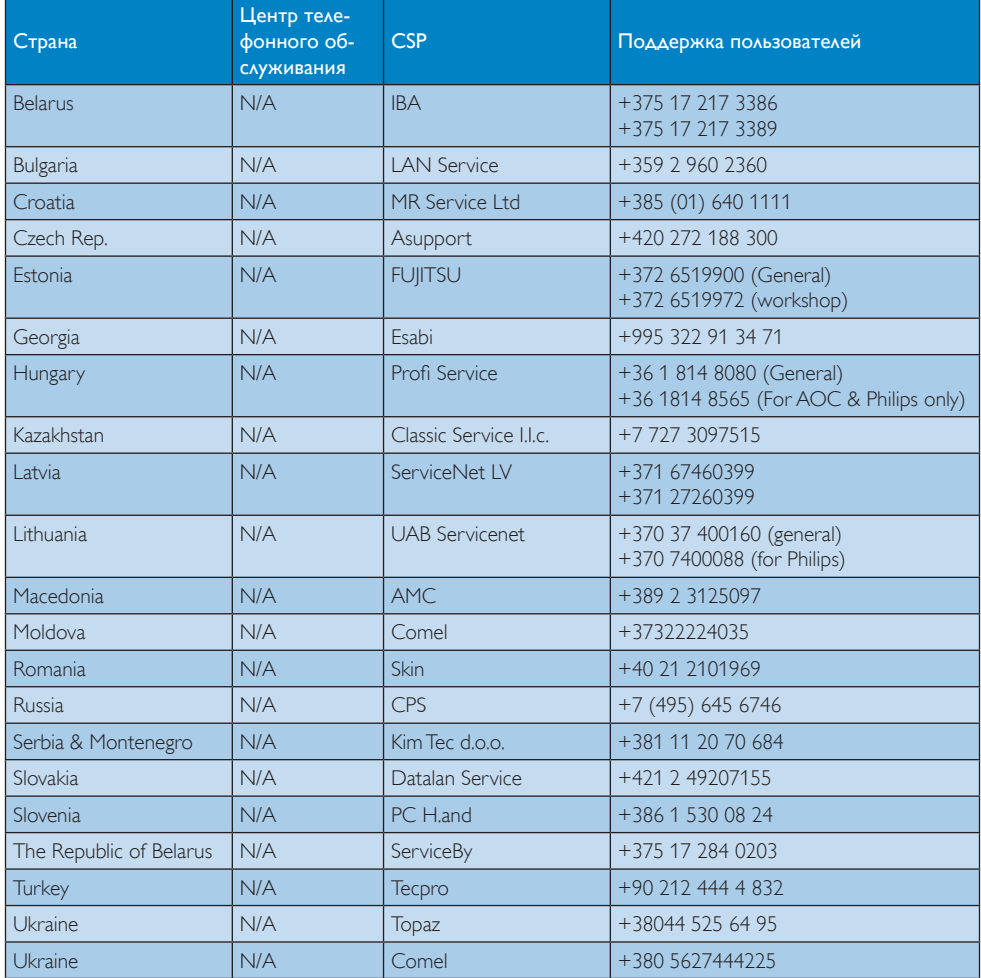

#### Контактная информация для Китая:

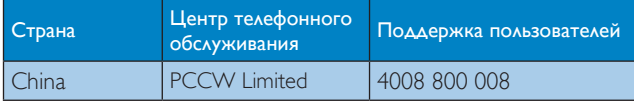

### Контактная информация для СЕВЕРНОЙ АМЕРИКИ:

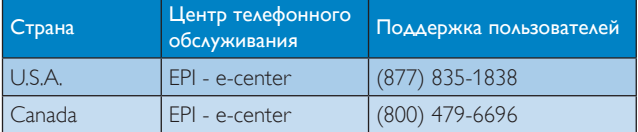

#### Контактная информация для стран АЗИАТСКО-ТИХООКЕАНСКОГО РЕГИОНА, БЛИЖНЕ-ГО ВОСТОКА И АФРИКИ:

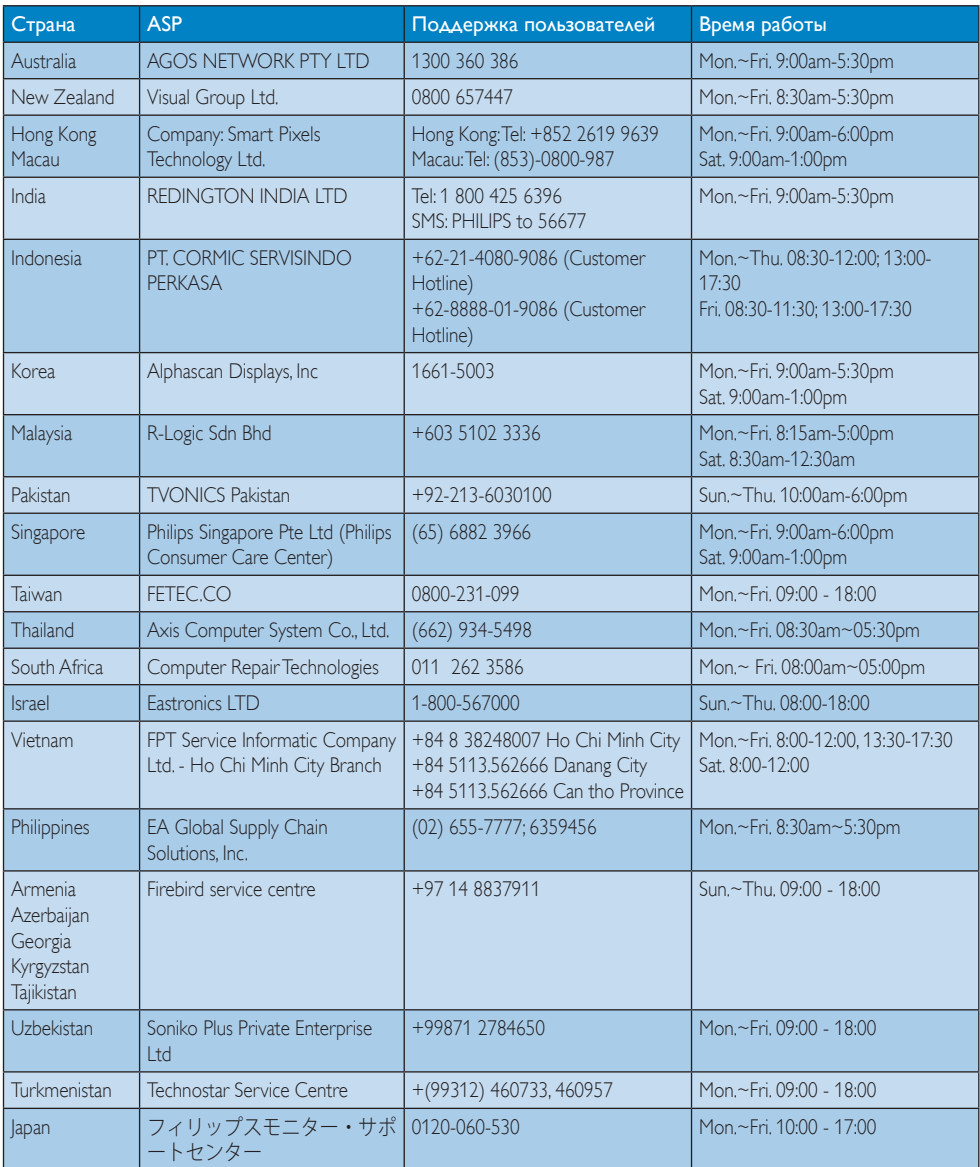

# <span id="page-36-1"></span><span id="page-36-0"></span>7. Поиск и устранение неисправностей и ответы на часто задаваемые вопросы

## 7.1 Устранение неисправностей

На этой странице описаны неполадки, которые могут быть устранены пользователем. Если проблему не удалось устранить с помощью рекомендаций на этой странице, обратитесь в сервисный центр Philips.

#### Распространенные проблемы

#### Нет изображения (индикатор питания не светится)

- Убедитесь, что шнур питания подключен к розетке и разъему на задней части монитора.
- Убедитесь, что кнопка питания на передней панели монитора находится в положении OFF (ВЫКЛ), затем переведите ее в положение ON (ВКЛ).

#### Нет изображения (Индикатор питания мигает белым)

- Убедитесь, что компьютер включен.
- Убедитесь, что кабель передачи сигнала правильно подключен к компьютеру.
- Убедитесь, что в разъеме кабеля монитора нет погнутых контактов. Если такие контакты имеются, отремонтируйте или замените кабель.
- Возможно, включена функция энергосбережения

#### Сообщение на экране

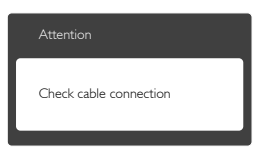

- Убедитесь, что кабель монитора правильно подключен к компьютеру. (См. также краткое руководство).
- Убедитесь, что в разъемах кабеля нет погнутых контактов.
- Убедитесь, что компьютер включен.

#### Не работает кнопка AUTO (АВТО)

Функция автонастройки работает только в режиме VGA-Analog (аналогового подключения VGA). Если удовлетворительный результат не достигнут, можно вручную настроить параметры с помощью экранного меню.

#### Примечание.

Функция Auto (Автонастройка) не работает в режиме DVI-Digital (Цифровой DVI), так как в ней нет необходимости.

#### Видны дым и искры

- Не выполняйте никаких действий по поиску и устранению неисправностей
- В целях безопасности немедленно отсоедините монитор от источника питания
- • Немедленно обратитесь в службу поддержки клиентов Philips.

#### Проблемы с изображением

#### Изображение находится не по центру

- Отрегулируйте положение изображения с помощью функций Auto (Автонастройка) экранного меню.
- Настройте положение изображения с помощью функций Phase/Clock (Фаза/ Частота) или Setup (Настройка) экранного меню. Доступно только для режима VGA.

#### Изображение на экране дрожит

Убедитесь, что кабель сигнала правильно и надежно подключен к видеокарте ПК.

#### Имеется вертикальное мерцание

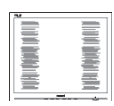

- Настройте изображение с помощью функций Auto (Автонастройка) экранного меню.
- Устраните вертикальные полосы с помощью функций Phase/Clock (Фаза/ Частота) или Setup (Настройка) экранного меню. Доступно только для режима VGA.

#### Имеется горизонтальное мерцание

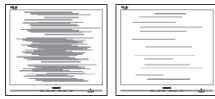

- Настройте изображение с помощью функций Auto (Автонастройка) экранного меню.
- Устраните вертикальные полосы с помощью функций Phase/Clock (Фаза/ Частота) или Setup (Настройка) экранного меню. Доступно только для режима VGA.

#### Изображение расплывчатое, нечеткое или слишком темное

Настройте контрастность и яркость в экранном меню.

#### После выключения монитора на экране остаются следы, похожие «выгорание» на «выгоревшее» или «фантомное» изображение.

- Непрерывное отображение статического изображения может привести к «выгоранию» экрана, называемому также «остаточным» или «фантомным» изображением. «Выгорание» экрана, «остаточное» или «фантомное» изображение является широко известной особенностью ЖК-мониторов. В большинстве случаев «выгорание», «остаточное» или «фантомное» изображение после выключения питания постепенно исчезают.
- Если монитор не используется, рекомендуется всегда запускать экранную заставку.
- Если SMART All-in-One используется для показа статического изображения, запустите приложение для периодического обновления экрана.
- Если не использовать экранную заставку или приложение для периодического обновления экрана, могут появиться серьезные признаки «выгорания», «остаточного» или «фантомного» изображения, от которых будет невозможно избавиться. Типы повреждения, указанные выше, не попадают под действие гарантии. Действие гарантии не распространяется на указанные выше повреждения.

#### Изображение искажено. Текст имеет неровные края или размыт.

Установите на ПК разрешение экрана, соответствующее рекомендуемому.

#### На экране имеются точки зеленого, красного, черного или белого цвета

Эти точки являются нормальным явлением для современной технологии изготовления ЖК-экранов. Для получения дополнительной информации см. раздел «Политика относительно поврежденных пикселей».

#### Индикатор «включенного питания» светится слишком ярко.

Яркость «power on» индикатора питания можно настроить в подменю "настройка индикатора питания" основных настроек экранного меню.

Для получения дополнительных сведений см. список Центры информации для покупателей и обращайтесь в сервисный центр Philips.

# <span id="page-38-0"></span>7.2 Общие вопросы

- В1. Что делать, если после подключения монитора отображается сообщение «Cannot display this video mode» (Работа в этом видеорежиме невозможна)?
- О: Рекомендуемое разрешение для этого монитора: 1920 x 1080 при 60 Гц
- Отключите все кабели, затем подключите к ПК ранее использовавшийся монитор.
- В меню Start (Пуск) ОС Windows выберите Settings/Control Panel (Настройка/Панель) управления. В окне Control Panel (Панель управления) выберите значок Display (Экран). В окне Display (Экран) панели управления выберите вкладку Settings (Параметры). В области Desktop Area (Разрешение экрана) сдвиньте ползунок в положение 1920 x 1080 пикселей.
- Нажмите кнопку Advanced Properties (Дополнительно) и выберите для параметра «Refresh Rate» (Частота обновления экрана) значение «60 Гц», затем нажмите кнопку OK.
- Перезагрузите компьютер и повторите шаги 2 и 3, чтобы убедиться, что выбран режим 1920 x 1080 при 60Гц.
- Выключите компьютер, отключите старый монитор и подключите SMART All-in-One Philips.
- • Включите монитор, а затем ПК.
- В2. Какова рекомендуемая частота обновления для SMART All-in-One?
- О: Для SMART All-in-One рекомендуется устанавливать частоту обновления 60 Гц; при наличии дефектов изображения можно выбрать значение до 75 Гц и проверить, поможет ли это устранить дефекты.
- В3. Зачем нужны файлы .inf и .icm на компакт-диске? Как установить драйверы (.inf и .icm)?
- О: Это файлы драйверов монитора. Для установки драйверов следуйте инструкциям в руководстве пользователя. При первом подключении монитора компьютер может выдать запрос на установку драйверов (файлов .inf и .icm) или предложить вставить диск с драйверами. Следуйте инструкциям и вставьте компактдиск, входящий в комплект поставки. Драйверы монитора (файлы .inf и .icm) будут установлены автоматически.

#### В4. Как настроить разрешение?

- О: Доступные значения разрешения определяются параметрами видеокарты и монитора. Нужное разрешение можно выбрать в окне «Display properties» (Свойства: Экран), вызываемом из Control Panel (панели управления) Windows®.
- В5. Что делать, если я запутался в настройках монитора посредством экранного меню?
- О: Нажмите кнопку ОК, затем выберите команду Reset (Сброс настроек) для возврата к настройкам по умолчанию.

#### В6. Устойчив ли экран ЖК-монитора к царапинам?

О: Рекомендуется не подвергать поверхность экрана, защищенную от повреждений, чрезмерным воздействиям. При перемещении монитора убедитесь, что на поверхность экрана не воздействуют никакие предметы или давление. В противном случае это может повлиять на гарантию.

#### В7. Как чистить поверхность ЖКмонитора?

О: Для обычной чистки используйте чистую мягкую ткань. Для очистки сильных загрязнений используйте изопропиловый спирт. Не используйте другие чистящие жидкости, такие как этиловой спирт, этанол, ацетон, гексан и т.п.

#### В8. Можно ли менять параметры цветопередачи монитора?

- О: Да, параметры цветопередачи можно изменить, выполнив следующие действия.
- Нажмите ОК для отображения экранного меню.
- Нажмите кнопку «стрелка вниз» для выбора пункта «Color» (Цвет), затем нажмите OK для входа в меню цветопередачи и выберите один из следующих трех параметров.
	- 1. Color Temperature (Температура цвета): при выборе цветовой температуры 6500 K цвета на экране выглядят «теплыми», с красноватым оттенком, а при выборе значения 9300 K цвета выглядят «холодными», с голубоватым оттенком.
	- 2. sRGB: это стандартная настройка для обеспечения правильной цветопередачи между различными устройствами (цифровыми камерами, мониторами, принтерами, сканерами и т. п.).
	- 3. User Define (Задается пользователем): пользователь сам настраивает цветопередачу, регулируя уровень красного, зеленого и синего цветов.

### Примечание.

Измерение цвета объекта при нагревании. Значение выражается в абсолютной шкале (градусы Кельвина). Низкие температуры по шкале Кельвина, такие как 2004K, соответствуют красному цвету, высокие, такие как 9300K, – синему. Нейтральная температура 6504K соответствует белому цвету.

#### В9: Могу я подключать SMART All-in-One к различным моделям ПК, рабочим станциям и компьютерам Mac?

- $O:$  Да. Все мониторы Philips SMART All-in-One полностью совместимы со стандартными ПК, компьютерами Mac и рабочими станциями. Для подключения к компьютеру Mac может потребоваться специальный кабель. Для получения дополнительных сведений обратитесь к поставщику продукции Philips.
- В10. Поддерживают ли мониторы Philips SMART All-in-One стандарт Plug-and-Play?
- О: Да, мониторы поддерживают стандарт Plug-and-Play в ОС Windows 7, Vista, XP, NT, Mac OSX и Linux

#### В11: Что такое «выгорание» изображения, остаточное или «фантомное» изображение на ЖК-мониторах?

О: Непрерывное воспроизведение статических изображений в течение продолжительного периода времени может привести к «выгоранию» экрана, также известному как «остаточное» или «фантомное» изображение на экране. «Выгорание» экрана, «остаточное» или «фантомное» изображение является широко известной особенностью ЖК-мониторов. В большинстве случаев так называемое «выгоревшее изображение», «остаточное изображение» или «побочное изображение» постепенно исчезает после выключения монитора. Если не используется, рекомендуется всегда запускать экранную заставку. Если SMART All-in-One используется для показа статического изображения, запустите приложение для периодического обновления экрана.

#### <span id="page-40-0"></span>Предупреждение

Если не использовать экранную заставку или приложение для периодического обновления экрана, могут появиться серьезные признаки «выгорания», «остаточного» или «фантомного» изображения, от которых будет невозможно избавиться. Типы повреждения, указанные выше, не попадают под действие гарантии. Повреждение, описанное выше, не подпадает под действие гарантийных обязательств.

- В12. Почему на экране текст отображается нечетко, а символы имеют неровные края?
- О: Данный SMART All-in-One лучше всего работает с исходным разрешением 1920 x 1080 при частоте 60 Гц. Используйте это разрешение для достижения наилучших результатов.

#### В13. Какова рекомендуемая частота обновления для SMART All-in-One?

О: Для SMART All-in-One рекомендуется устанавливать частоту обновления 60 Гц; при наличии дефектов изображения можно выбрать значение до 75 Гц и проверить, поможет ли это устранить дефекты.

# 7.3 SMART All-in-One Ответы на часто задаваемые вопросы

- В1. Как загружать приложения?
- О: Приложения можно загружать из специального магазина Google Play или магазина приложений Philips, в зависимости от страны, в которой вы находитесь. Значки, установленные на рабочем столе, уже можно настраивать одним нажатием кнопки мыши.
- В2. Как подключиться к Интернету в режиме SMART All-in-One?
- О.: Для подключения используются встроенные функции Ethernet или WiFi.
- ВЗ. Можно ли сменить встроенную операционную систему Android на Windows или Linux?
- О: Нет, нельзя заменять встроенную операционную систему Android
- В4. Можно ли работать с монитором с помощью нескольких операционных систем?
- О: В мониторе SMART All-in-One установлена ОС Android, вследствие чего он является автономным устройством и не требует каких-либо дополнений. Кроме того, в мониторе установлен стандартный разъемVGA / MHL-HDMI. Это позволяет функционировать в качестве стандартного настольного монитора с подключе-

нием к обычному ноутбуку или стационарному компьютеру. На вашем компьютере может устанавливаться любая операционная система. Между системой Android и системой внешнего ПК можно переключаться.

#### В5. Можно ли обновить встроенную систему Android?

О: Да, если для вас будут доступны официальные обновления. Дополнительные сведения об обновлениях можно узнать у технических специалистов.

#### В6. Можно ли поворачивать монитор?

О: Нет, это недопустимо. По умолчанию используется только альбомный режим

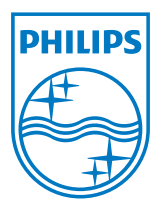

© 2013 Koninklijke Philips N.V. Все права защищены.

Характеристики могут быть изменены без предварительного уведомления.

Версия: M5S221C4F1T